# **NEC**

# **دليل المستخدم**

**شاشة سطح المكتب**

## MultiSync<sup>®</sup> EA242WU

الطراز: WU242EA، BK-WU242EA تطبق اللوائح الخاصة بهذه الشاشة على واحدة من أسماء الطرز المذكورة أعاله.

ُيرجى العثور على اسم الطراز على الملصق الموجود في الجزء الخلفي من الشاشة.

## جدول المحتويات

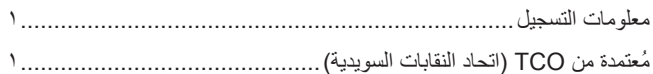

### 

## خصائص المنتج

#### التركيب والتوصيلات الفصل ١

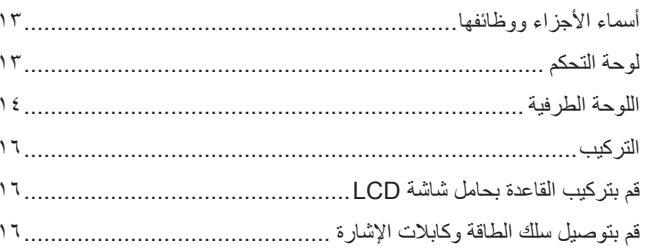

#### التشغيل الأساسي الفصل ٢

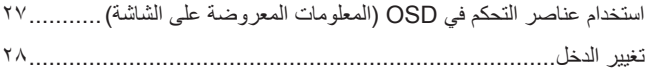

### استكشاف الأعطال وإصلاحها الفصل ٣

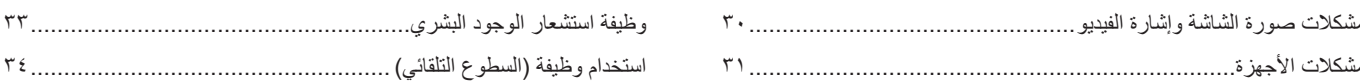

#### المواصفات الفصل ٤

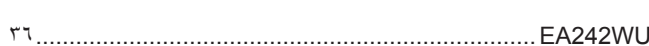

### قائمة عناصر التحكم في OSD (المعلومات المعروضة على الشاشة) ملحق أ

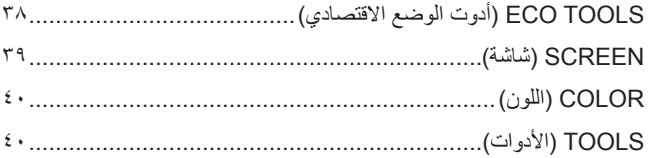

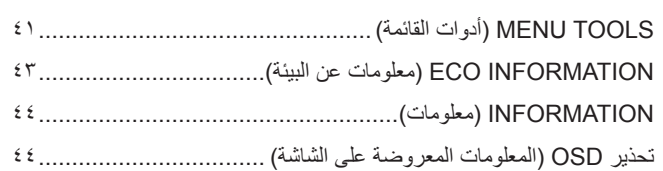

## المعلومات الصادرة عن الجهة المصنعة بشأن إعادة التدوير والطاقة

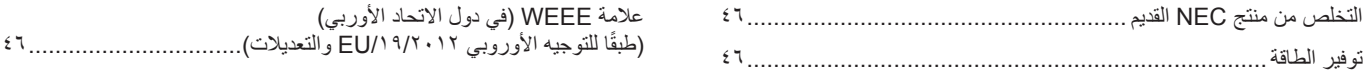

### ملحق ب

## **معلومات التسجيل**

### **معلومات الكبل**

**:هيبنت** يرجى استخدام الكبالت المرفقة بهذا المنتج كي ال يحدث تداخل مع استقبال الراديو والتليفزيون. فيما يخص منفذ DisplayPort، ومنفذ HDMI، ومنفذ USB ومنفذ RC-USB ُ ، ي ُ رجى استخدام كبل إشارة مغلف. َ قد يؤدي استخدام كبالت أو مهايئات أخرى إلى حدوث تداخل مع إشارة الراديو والتليفزيون المستقبلة.

### **معلومات FCC( اللجنة الفيدرالية لالتصاالت(**

- <span id="page-2-0"></span>تح**ذير:** لا تسمح اللجنة الفيدرالية للاتصالات بإجراء أية تعديلات أو تغييرات على الوحدة ما عدا تلك الموصى بها من قبل شركة .Sharp NEC Display Solutions of America, Inc في هذا الدليل. وقد يؤدي التقاعس عن االلتزام بالقوانين الحكومية إلى حرمانك من حقك في تشغيل هذا الجهاز.
	- 1.يجب استخدام كبل طاقة معتمد ومتوافق مع معايير السالمة المعمول بها في الواليات المتحدة األمريكية، وتستوفي الشرط األتي.

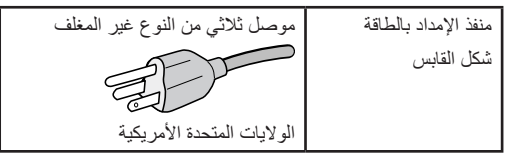

- .<br>٢. أثبتت الاختبارات التي أجريت على هذا الجهاز توافقه مع حدود المواصفات القياسية الأجهزة الرقمية، وفقًا للمادة ١٥ من قوانين اللجنة الفيدرالية للاتصالات. وقد وُضعت هذه المعايير لتوفير حماية مناسبة من التداخل الضار عند التركيب داخل المنتشآت السكنية، علمًا بأن هذا الجهاز يولد، ويستخدم بل وقد تصدر عنه ترددات لاسلكية، وقد يتسبب في حدوث تداخلات ضارة بالاتصالات اللاملكية، إذا لم يتم تركيبه واستخدامه وفقًا للتطيلمات الفلول المناس الذهائل من عدم علوا عدم التداخلات عند التركيب في منشأة بعينها. في حال تسبب هذا الجهاز في حدوث تداخل ضار لاستقبال أجهزة الراديو أو التليفزيون بالذي تشغيل الشتائر والمستخدم بالشعائص ومع المستخدم بمحاولة تصحيح هذا التداخل باتباع واحد أو أكثر من اإلجراءات التالية:
	- إعادة توجيه هوائي االستقبال أو تغيير موضعه.
	- زيادة المسافة الفاصلة بين الشاشة وجهاز االستقبال.
	- توصيل الجهاز بمقبس تيار كهربائي مختلف عن المقبس الموصل به جهاز االستقبال.
	- ّ استشارة البائع أو أحد فنيي الراديو أو التلفزيون المتخصصين للحصول على المساعدة الالزمة.

ينبغي للمستخدم، متى لزم الأمر، أن يتصل بالبائع أو أحد فني الالملكي/التلفزيون المتخصصين للحصول على التحادية، وقد يجد المستخدم الكتيب التالي، الذي أعدته اللجنة الفيدرالية .<br>للاتصالات، مفيدًا في هذا الصدد، وهو بعنوان: «كيفية التعرف على مشكلات التداخل مع إشارات الراديو والتلفزيون وحلها». يتوفر هذا الكتيب من الولايات المتحدة Government 0402C.D ,Washington ,Office Printing، متجر رقم .4-00345-000-004

### **إعالن المطابقة من المورد**

يتوافق هذا الجهاز مع الجزء رقم 10 من قواعد لجنة الاتصالات الفدرالية يخضع التشغيل للشرطين التاليين. (١) يسبب الشراء الجهاز في حدوث تداخل ضار، و (٢) يجب أن يقبل هذا الجهاز أي تداخل يتم استقباله، بما في ذلك التداخل الذي قد يتسبب في تشغيل غير مرغوب فيه.

> الجهة المسؤولة بالولايات المتحدة: شركة .Sharp NEC Display Solutions of America, Inc **العنوان: 500 Ste ,Rd Lacey 3250 Downers Grove, IL 60515 هاتف رقم: 467-3000 (630)** نوع المنتج: شاشة LCD تصنيف الجهاز: جهاز طرفي من الفئة ب

 $CE$   $E$ 

### **ُمعتمدة من TCO( اتحاد النقابات السويدية(**

### **Certified TCO — هو اعتماد الستدامة الطرف الثالث لمنتجات تكنولوجيا المعلومات.**

TCO Certified هو اعتماد للاستدامة العالمية لمنتجات تكنولوجيا المعلوذ في أشكال مثل: أجهزة كمبيوتر، والأجهزة المحمولة، وعرض المنتجات ومنتجات مركز البيانات. ويتضمن المعيار كل من صور الاستدامة الاجتماعية والبيئية، كما يهدف إلى تمكين حلول الحلول المعيار المعيار الشكل مستقل. TCO Certified هو اعتماد لاستدامة الطرف الثالث وفقًا لمعيار الأيزو ISO ،1٤٠٢٤

ُ لالطالع على قائمة الشاشات المعتمدة من اتحاد النقابات السويدية الخاصة بنا وشهادة اتحاد النقابات السويدية )باللغة اإلنجليزية فقط(، قم بزيارة الموقع اإللكتروني:

https://www.sharp-nec-displays.com/global/about/legal\_regulation/TCO\_mn/index.html

### **:هيبنت** ُيرجى الرجوع إلى [»تنبيه](#page-8-0) 2«.

 إن االستخدام األساسي المصمم من أجله هذا المنتج هو كأحد معدات المعلومات التقنية التي تستخدم في بيئة مكتبية أومنزلية.

الطراز: EA242WU-BK ،EA242WU

 هذا المنتج مخصص للتوصيل بجهاز كمبيوتر وغير مخصص لعرض إشارات البث التليفزيونية.

### **معلومات التسجيل**

RMicrosoft و<sup>R</sup>Windows هما إما عالمات تجارية مسجلة أو عالمات تجارية تابعة لشركة Corporation Microsoft القائمة في الواليات المتحدة و/أو دول أخرى.

NEC هي عالمة تجارية مسجلة لشركة Corporation NEC.

نعتبر كل من ™DisplayPort و ™DisplayPort علامتان تجاريتان مسجلتان لدى شركة Video Electronics Standards Association (®VESA) في الولايات المتحدة وغيرها من البالد.

نعد @MultiSync علامة تجارية أو علامة تجارية مسجلة لشركة .Sharp NEC Display Solutions, Ltd في اليابان وبلدان أخرى

RC-Type USBو RC-USB عالمات تجارية مسجلة لـ Forum Implementers USB ُ( منتدى منفذي اليو إس بي(.

إن مصطلحات HDMI و Interface Multimedia Definition-High HDMI، وشعار HDMI هي عالمات تجارية مسجلة لصالح شركة

.Inc ,Administrator Licensing HDMI في الواليات المتحدة األمريكية وبلدان أخرى.

جميع العالمات وأسماء المنتجات األخرى عالمات تجارية أو عالمات تجارية مسجلة لمالكيها.

**:ةظحالم**)1( ال يجوز إعادة طباعة محتويات دليل االستخدام بشكل جزئي أو كلي دون الحصول على تصريح بذلك.

- )2( تخضع محتويات هذا الدليل للتغيير دون إخطار مسبق.
- )3( تم إعداد هذا الدليل بعناية، لذا يرجى االتصال بنا عند مالحظة أية نقاط مثيرة للشك أو أخطاء أو أجزاء محذوفة.
- (٤) الصورة المعروضة في دليل المستخدم هذا هي إرشادية فقط. في حالة عدم الاتساق بين الصورة والمنتج الفعلي الفعلة المعلي الشكل الحقيقي.
- )5( بخالف ما تنص عليه المادتين )3( و )4(، لن نتحمل مسؤولية عن أي مطالبات تتعلق بخسارة األرباح أو أي أمور أخرى تنتج عن استخدام هذا الجهاز.
	- )6( ُي ً رفق دليل االستخدام عادة إلى جميع البالد، لذا قد ترد فيهما مواصفات تتعلق ببالد أخرى.

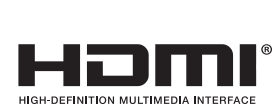

IDI

**معلومات مهمة**

### **احتياطات السالمة والصيانة**

ُ للحصول على األداء األمثل، يرجى مراعاة ما يلي عند إعداد شاشة LCD الملونة واستخدامها:

### **عن الرموز**

<span id="page-4-0"></span>لضمان الاستخدام الأمن والملائم للمنتج، يستخدم هذا الدليل عددًا من الرموز لتفادي إصابتك وإصابة الأخرين، بالإضافة إلى تفادي تضرر الممتلكات. ترد الرموز ومعانيها أدناه. تأكّد ً من فهمها جيدا قبل قراءة هذا الدليل.

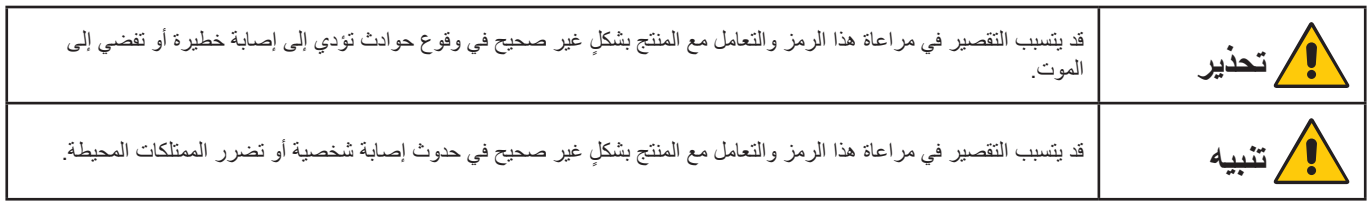

### **أمثلة على الرموز**

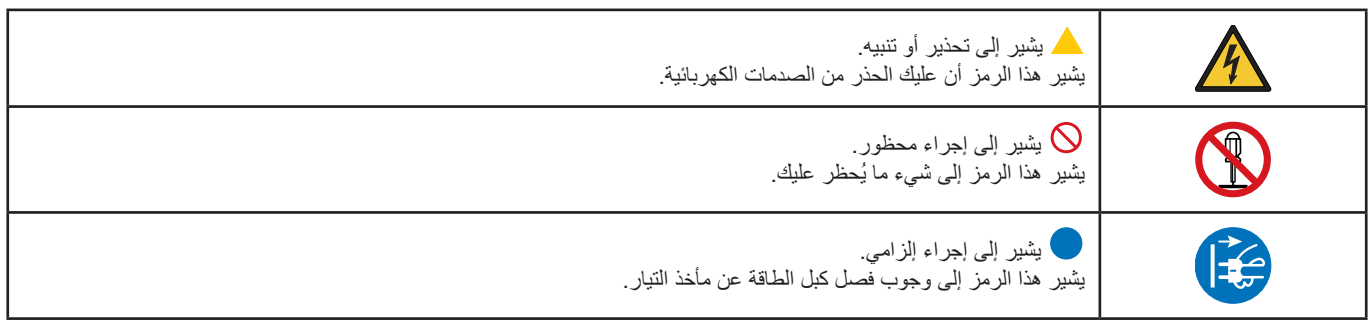

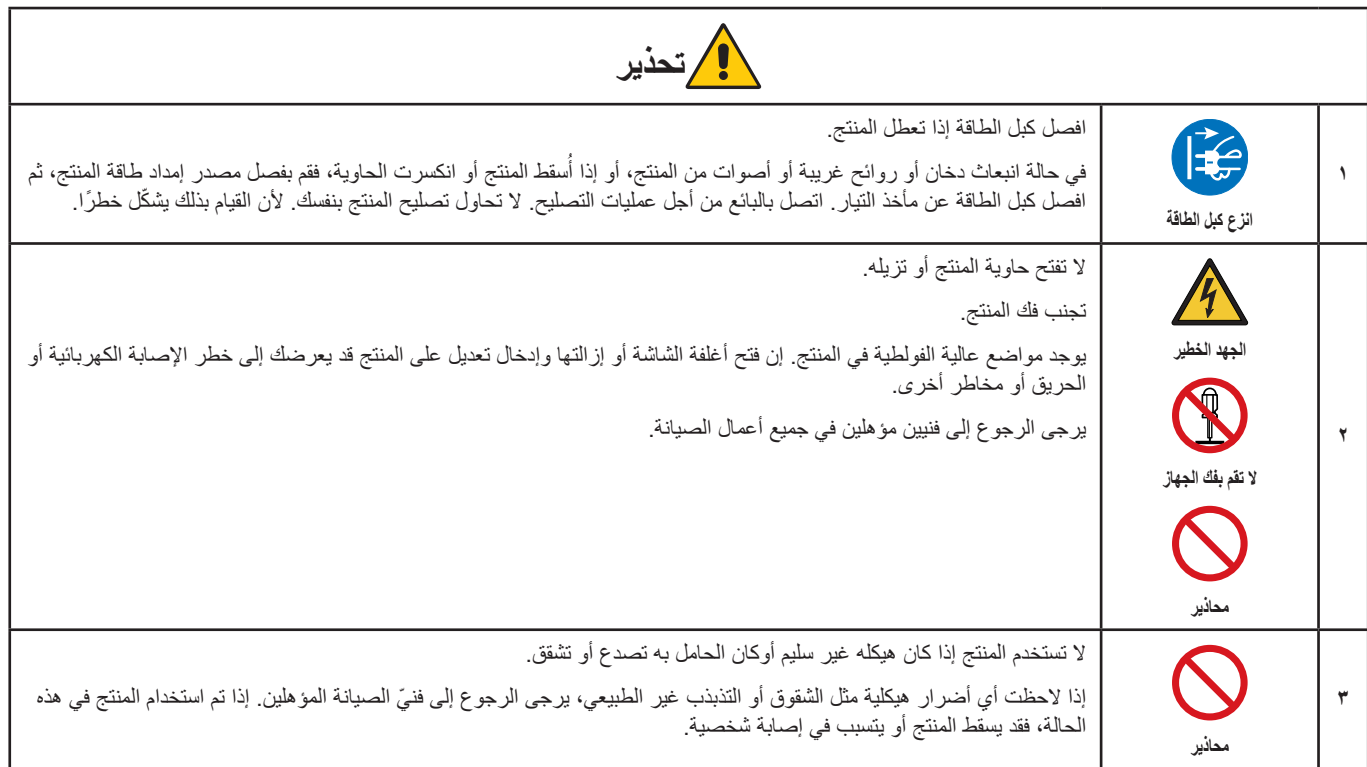

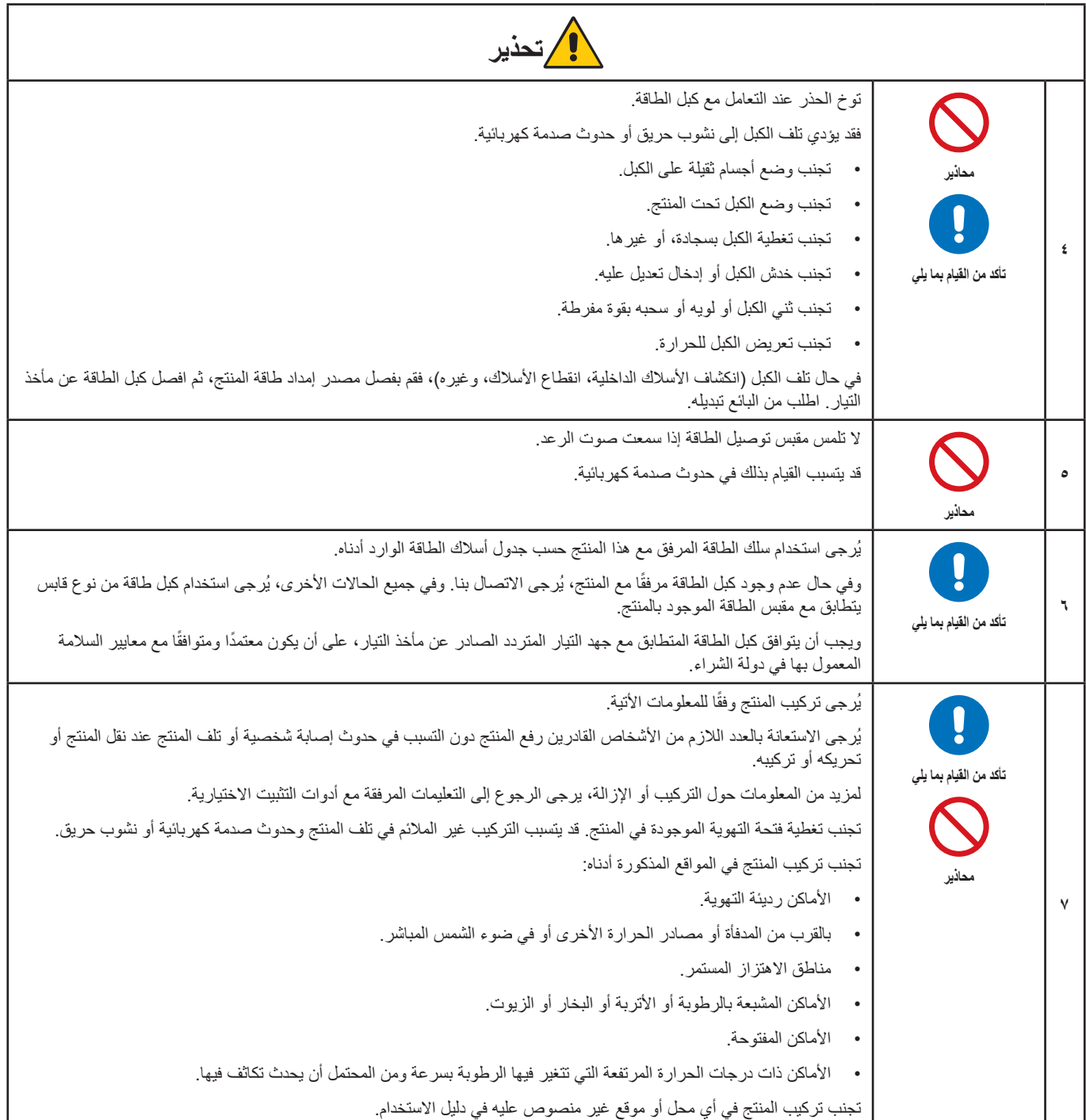

<span id="page-6-0"></span>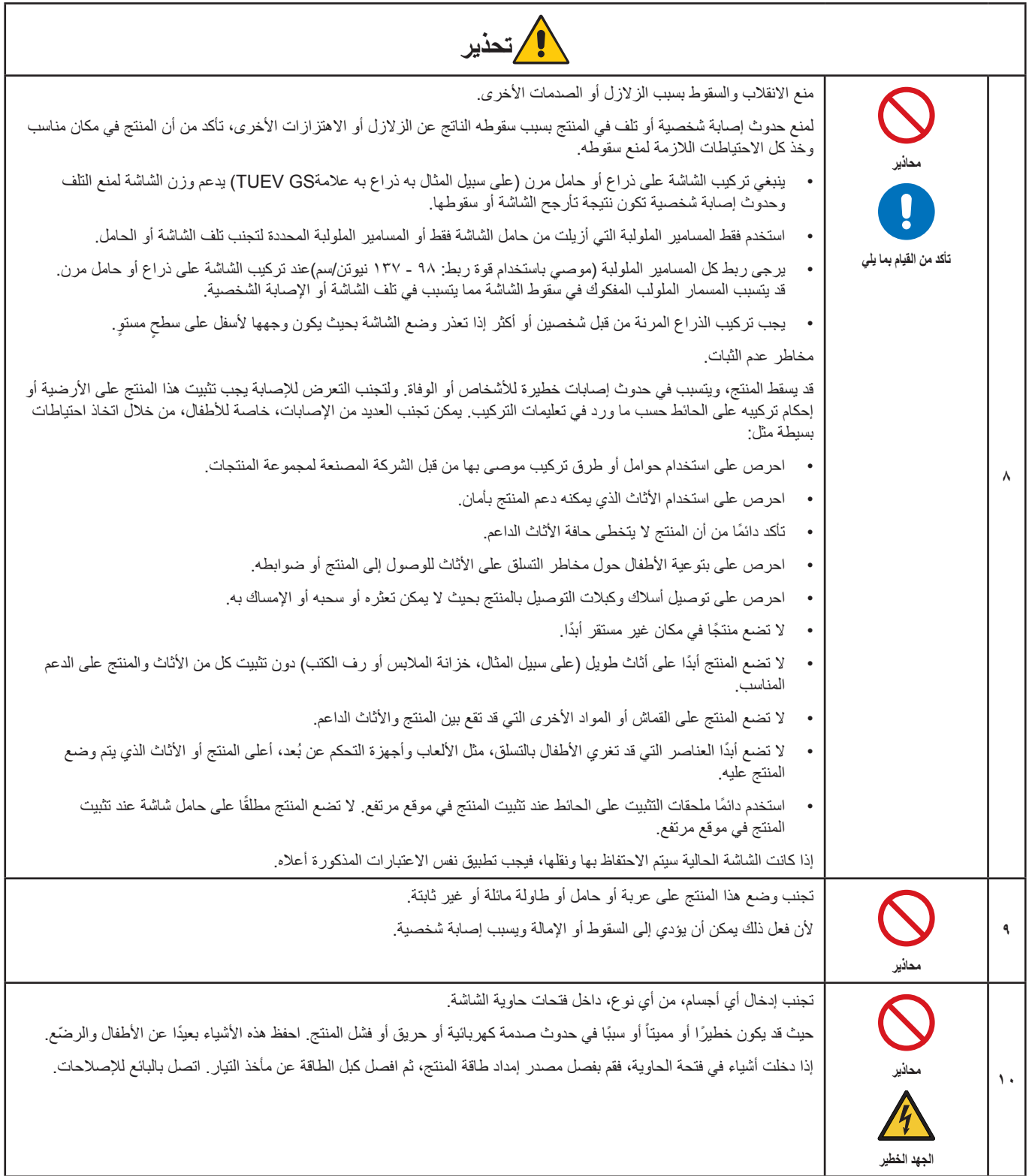

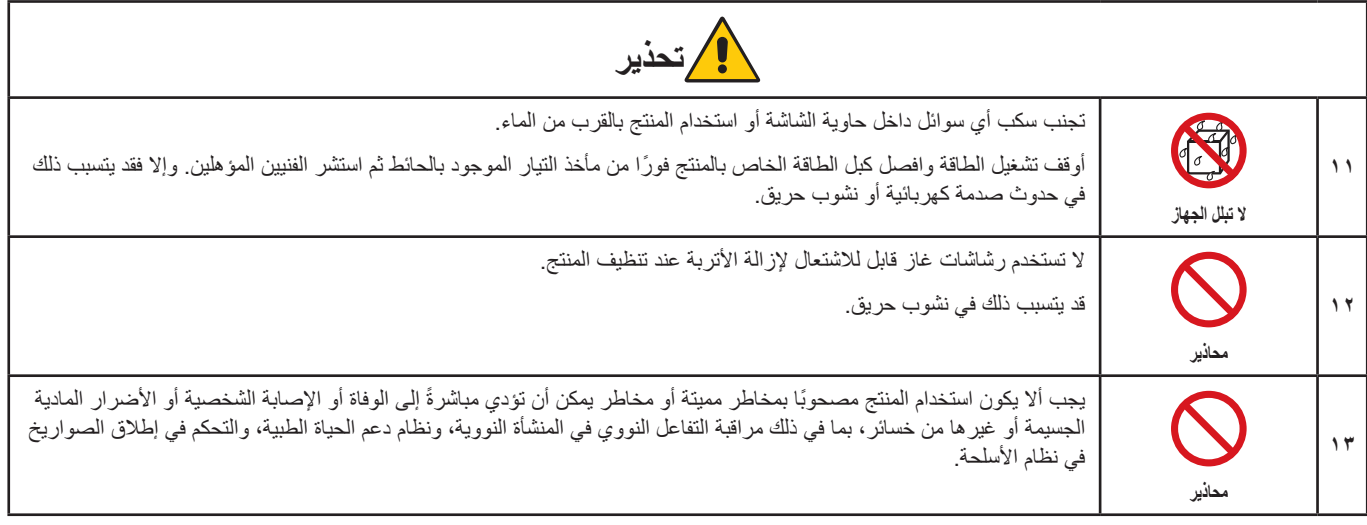

<span id="page-8-2"></span><span id="page-8-1"></span><span id="page-8-0"></span>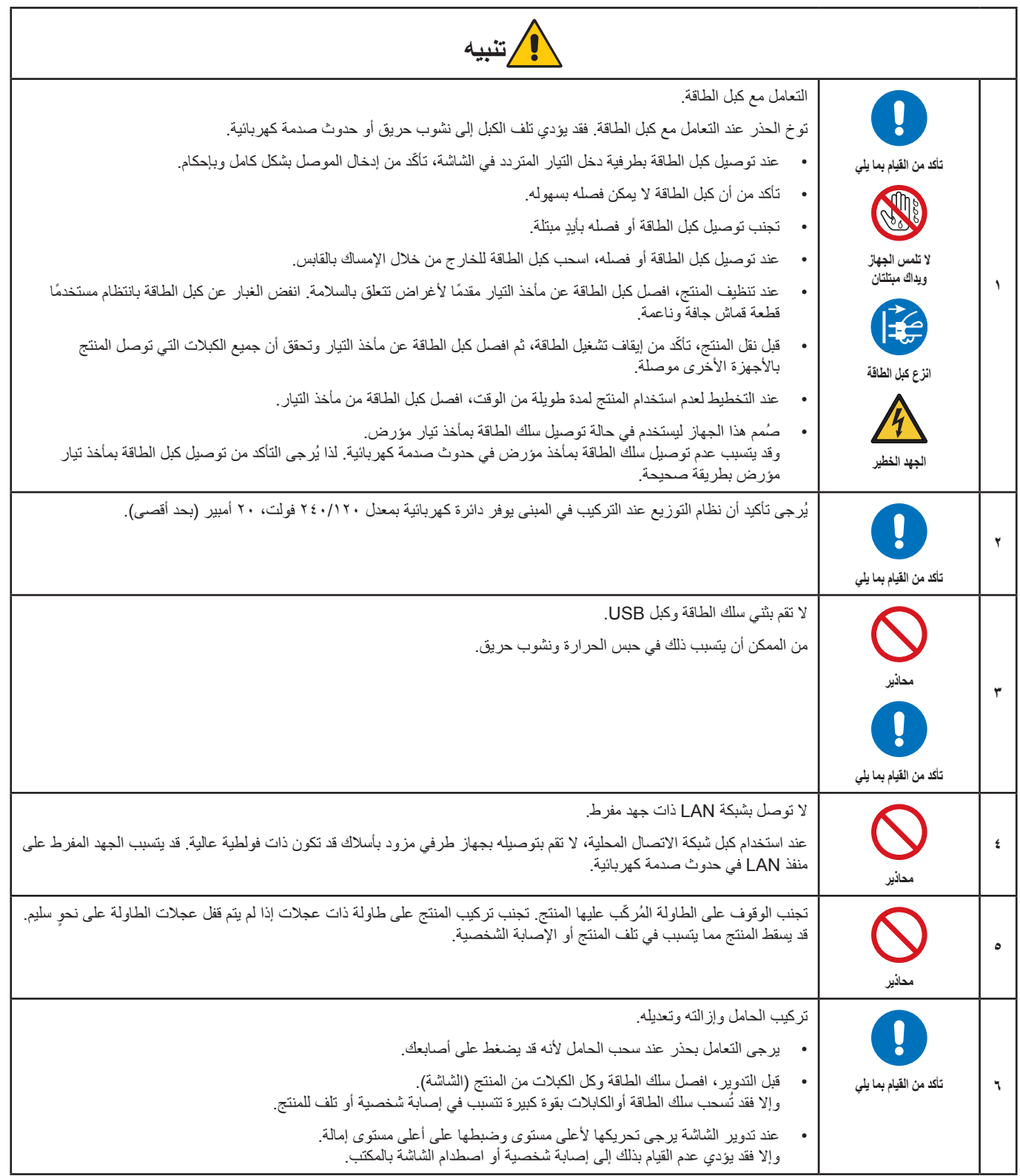

<span id="page-9-2"></span><span id="page-9-1"></span><span id="page-9-0"></span>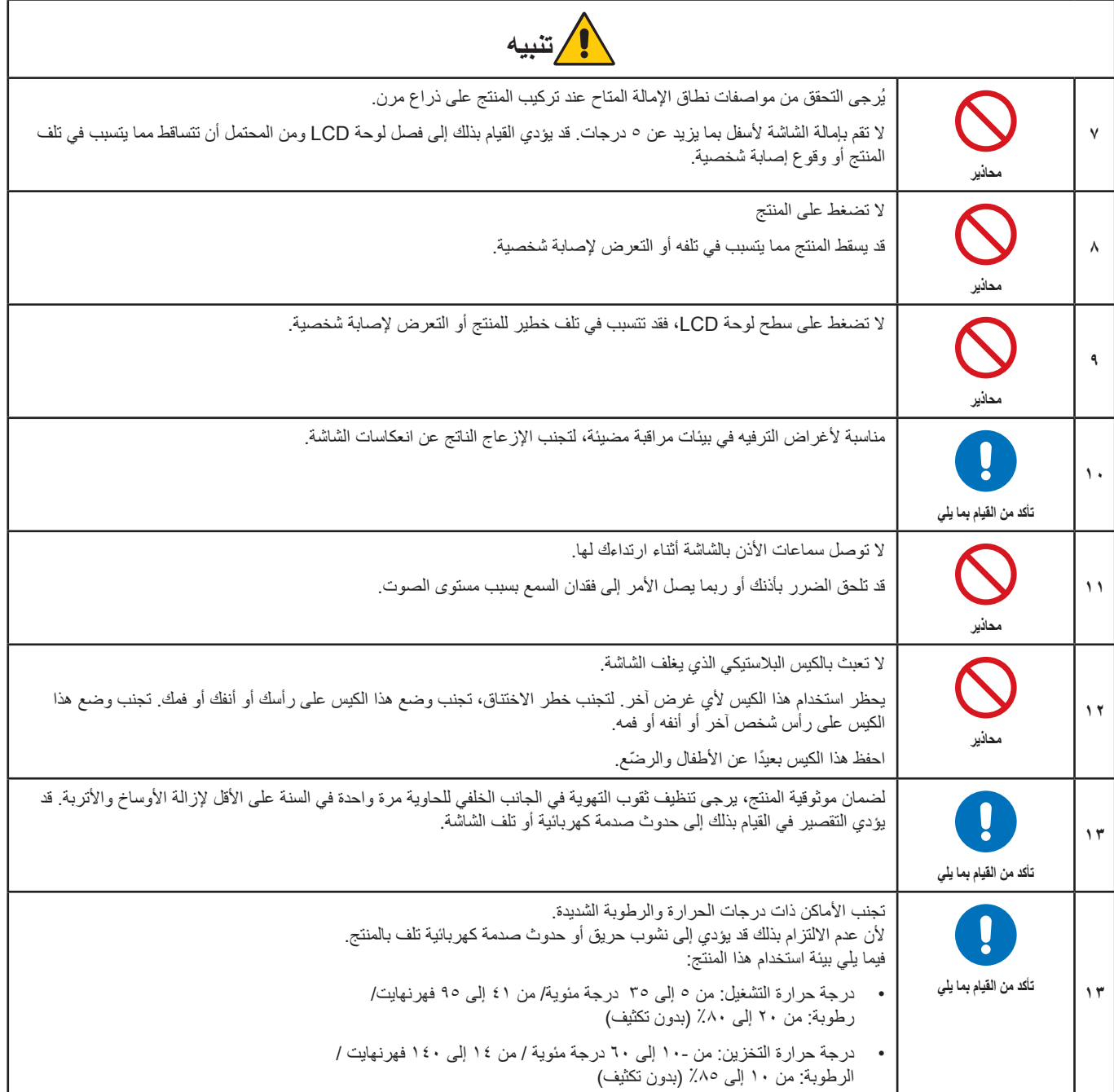

### <span id="page-10-0"></span>**جدول كبل الطاقة**

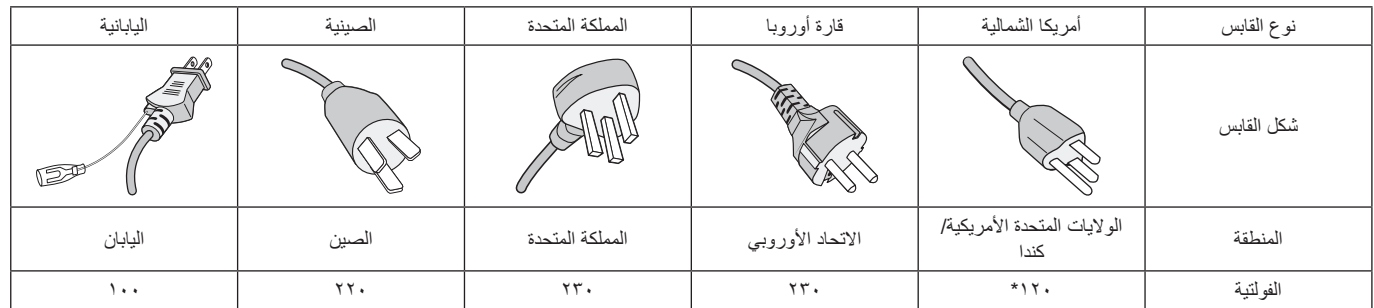

\* ُيرجى استخدام كبل الطاقة الحالي مع وحدة اإلمداد بالطاقة مقدارها 125 فولت.

 **:ةظحال** ال تتم صيانة هذا المنتج إال في البلد التي تم شراؤه منه.

### <span id="page-10-1"></span>**ثبات الصورة**

إن ثبات الصورة، ويُسمى أيضًا الاحتفاظ بالصورة، هو حالة تحدث عندما تترك صوردة تم عرضها سابقًا أثرًا باقيًا أو «أثر الشبح» على الشاشة. حيث يحدث هذا عندما تُعرض صورة ثابتة واحدة لفترة ممتدة من الوقت، أو عندما تهتز الصورة أو تومض بسرعة عالية. نتيجةُ لتقنية وحدة LCD وخصائص الشاشة؛ ولا يُعتبر عطلًا في المنتج. ورغم أن الصورة المتبقية قد تختفي بمرور الوقت بناءً على استخدام المنتج، فليس هناك ما ينصل نفسها. ثلمن المناي بأرجى التاع الإرشادات التالية للعناية بالمنتج وتقليل إمكانية حدوث مشكلة ثبات الصورة:

**• :ةظحال** ٍ تجنب عرض الصور التي تهتز بشكل متكرر أو تومض بسرعة عالية.

**•** تجنب عرض صورة ثابتة واحدة لفترة ممتدة من الوقت.

إحدى طرق تجنب مشكلة ثبات الصورة هو التبديل المستمر للصورة المعروضة باستخدام إدارة الطاقة في جهاز الكمبيوتر أو شاشات التوقف.

### **إرشادات االستخدام المريح**

يمكن أن يقلل وضع الشاشة في المكان الصحيح وتعديلها إلى تقليل الإرهاق للعين والرقبة والأكتاف. تحقق من التالي عند وضع الشاشة:

للحصول على أقصى قدر من االستفادة الناتجة عن تطبيق قواعد االستخدام السليم، ننصح بما يلي:

- للحصول على األداء األمثل للشاشة، ينبغي ترك الشاشة 20 دقيقة إلتمام عملية اإلحماء. تجنب إعادة إنتاج أنماط ثابتة على الشاشة لفترات طويلة لتفادي ظاهرة ثبات الصورة )تأثيرات ما بعد الصورة(.
- عدّل ارتفاع الشاشة بحيث يصبح أعلى الشاشة في مستوى العين أو أقل قليلًا. يجب أن تتجه عينك إلى الأسفل قليلًا عن عرض منتصف الشاشة.
- ضع شاشاتك في مسافة ليست أقل من ٤٠ سم (١٥,٧٥ بوصة) وليست أكثر من ٧٠ سم (٢٧,٥٦ بوصة) عن عينك. المسافة المثالية هي 50 سم )19.69 بوصة(.
	- أرح عينيك بصفة دورية لمدة من 5 دقائق حتى 10 دقائق كل ساعة بالتركيز على أي شيء يبعد مسافة ال تقل عن 20 قدم.
	- ضع الشاشة بزاوية 90 ّ درجة بالنسبة للنافذة وأي مصدر آخر للضوء، وذلك لتقليل التوهج واالنعكاسات. عدل إمالة الشاشة حتى لا تنعكس الأضواء المعلقة بالسقف عليها.
		- إذا تسببت الأضواء المعلقة بالسقف في صعوبة الرؤية، استخدم مؤثر مضاد للوهج.
			- اضبط أزرار التحكم في سطوع الشاشة وتباينها لتحسين القدرة على القراءة.
				- استخدم حامل الوثائق الموضوع بالقرب من الشاشة.
		- ضع الشيء الذي تقع عليه عينك أغلب الوقت (الشاشة أو المرجع) مباشر ةً لتقليل تحريك ر أسك أثناء الكتابة.
- ً واحرص على إغماضهما باستمرار. تساعد تدريبات العين على تقليل إجهاض العين. يرجى االتصال بطبيب العيون الخاص بك. افحص عينيك طبيا بصفة دورية.
	- لتجنب إرهاق العين، اضبط السطوع على إعداد معتدل. ضع ورقة بيضاء بجوار شاشة LCD لتصبح بمثابة مرجع للسطوع.
		- ال تضبط التحكم في التباين على أقصى إعداد.
		- استخدم ألواح التحكم في الحجم والموضع المُعدة مسبقًا ذات الإشار ات القياسية.
			- ُ استخدم إعداد اللون الم ً عدة مسبقا.
				- استخدم إشارات غير متشابكة.
	- ً تجنب استخدام اللون األزرق األساسي على خلفية داكنة، إذ يتسبب ذلك في عدم وضوح الرؤية وإرهاق العين نظر ٍ ا لعدم وجود قدر كاف من التباين.

للمزيد من المعلومات حول إعداد بيئة عمل صحية، راسل American National Standard الخاصة بـ Human Factors Engineering of Computer The Human Factors Society, Inc - ٢٠٠٧-١٠٠ Workstations - ANSI/HFES. صندوق بريد ١٣٦٩, ٢٩٠٥. [1] Santa Monica, California ,١٣٦٩.

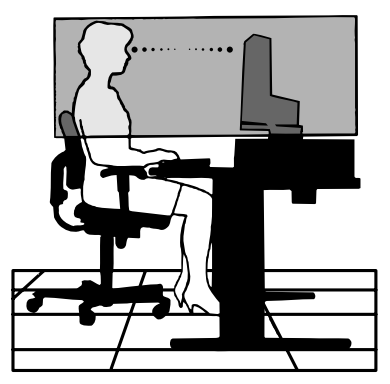

### **تنظيف شاشة LCD**

- يرجى مسح شاشة LCD برفق بقطعة قماش ناعمة عند اتساخها باألتربة.
- نظف سطح شاشة LCD ً مستخدما قطعة قماش خالية من الوبر وغير كاشطة. تجنب استخدام أي محلول منظف أو أي مادة منظفة للزجاج!
	- يرجى عدم كشط شاشة LCD بأية مواد صلبة أو خشنة.
		- يرجى عدم تعريض سطح شاشة LCD للضغط.
	- يرجى عدم استعمال منظف OA ألنه سيتسبب في إتالف سطح شاشة LCD ّ أو تغير ألوانها.

### **تنظيف حاوية الجهاز**

- افصل كبل اإلمداد بالطاقة.
- امسح الحاوية برفق باستخدام قطعة قماش ناعمة.
- لتنظيف الحاوية، بلل قطعة قماش بمنظف متعادل والماء، ثم امسحها وكرر ذلك باستخدام قطعة قماش جافة.
- ل**ة: لا** تستخدم البنزين أو منظفًا قلويًا أو كحوليًا أو منظف علمهًا أو منظفًا ملمعًا أو مسحوقًا صابونيًا أو مبيدًا حشريًا في تنظيف الحاوية. يجب ألا تلامس الحاوية مادة المطاط أو أحد مركبات الفينيل لفترة طويلة. إذ قد تؤدي هذه الأنواع من السوائل أو المواد إلى تحلل الدهان أو تشققه أو تقشره.

# خصائص المنتج

- <span id="page-12-0"></span> **شاشة WUXGA المكتبية العريضة بمقاس 24 بوصة** دقة العرض الأصلية ١٩٢٠ × ١٢٠٠ إطار فائق النحافة. **اإلنتاجية** توفر نقلًا مستقرًا عالي السرعة للبيانات باستخدام وصلة LAN من طراز (RJ-؟)، (انظر [صفحة](#page-15-1) 1٤). تنقل توصيل الطاقة )بقوة 65 واط(، وإشارة الفيديو، واإلشارة الصوتية باستخدام كابل USB من النوع C. ُيتيح موزع USB إمكانية توصيل الملحقات مثل لوحة المفاتيح والماوس. **إدخال اإلشارة المتعدد** االتصال الكامل الذي يشمل منفذ جهاز العرض، وإدخال HDMI، وكابل USB من النوع C. **الخيارات المتعددة إلدخال الصوت وإخراجه** يتم دعم إدخال الصوت باستخدام كابل USB من النوع C، ومنفذ جهاز العرض، و HDMI. سماعات صوت داخلية بنظام استريو لصوت الشاشة (بقوة ١ واط + ١ واط) (انظر [صفحة](#page-18-1) ١٧). موصل لإخراج الصوت لسماعات الرأس (انظر [صفحة](#page-15-2) ١٤). **مفاتيح باللمس للتحكم في العرض على الشاشة )انظر [صفحة](#page-14-1) 13(** اضبط بسرعة وسهولة جميع عناصر صورة الشاشة عبر القوائم سهلة االستخدام التي تظهر على الشاشة. يمكن إيجاد عناصر التحكم في العرض على الشاشة بسهولة عبر التنقل بين القوائم المصنفة حسب أيقونات كل فئة. **خفض استهالك الطاقة** ُيتيح لك اثنان من خيارات وضع TMECO الضبط اليدوي لسطوع الشاشة حسب ما تفضله، لحفظ الطاقة وتقليل تكاليف الطاقة )انظر [صفحة](#page-39-1) 38(. توفر تكنولوجيا اإلضاءة الخلفية بضوء LED استهالك طاقة منخفض رائد في هذا المجال واستعمال مواد أقل خطورة. ً يعمل مستشعر البشر في حالة خفض الطاقة تلقائيا عند تحديد عدم وجود أشخاص أمام الشاشة. **تعزيز بيئة العمل البشرية لتحسين بيئة العمل** يتقدم مرونة العرض مع اإلمالة، والدوران، وضبط االرتفاع على 150 مم )انظر [صفحة](#page-37-1) 36(. يوفر التركيب العمودي عبر تدوير الشاشة بزاوية قائمة ٩٠ درجة (انظر [صفحة](#page-19-0) ١٨).
	- **المساعدة في التخفيف من إجهاد العين**

تساعد خاصية الضوء الزرق المنخفض على تقليل الضوء الأزرق بشكلٍ ملموس، بالإضافة إلى التخفيف من إجهاد العين (انظر [صفحة](#page-41-1) ١٣ و صفحة ٤٠). ٍ توفر خاصية خال من االهتزازات، حيث يقلل نظام إضاءة الخلفية الخاص من االهتزازات للتخفيف من إجهاد العين.

# <span id="page-13-0"></span>الفصل التركيب والتوصيلات

### **يشمل هذا الفصل:**

- ط» «أسماء الأجزاء ووظائفها» في صفحة ١٣
	- ط» «التركيب» في صفحة 11
	- ط» «التوصيلات» في صفحة ١٧
	- ⇔ «تركيب الذراع المرنة» في صفحة ٢٥

<span id="page-14-2"></span><span id="page-14-1"></span>**لوحة التحكم**

<span id="page-14-0"></span>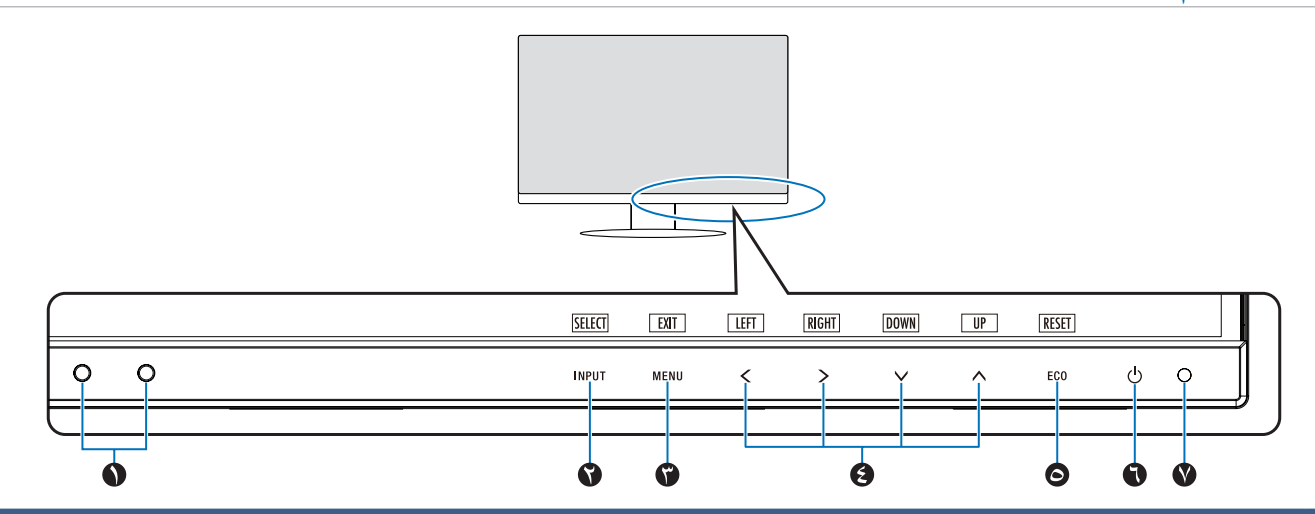

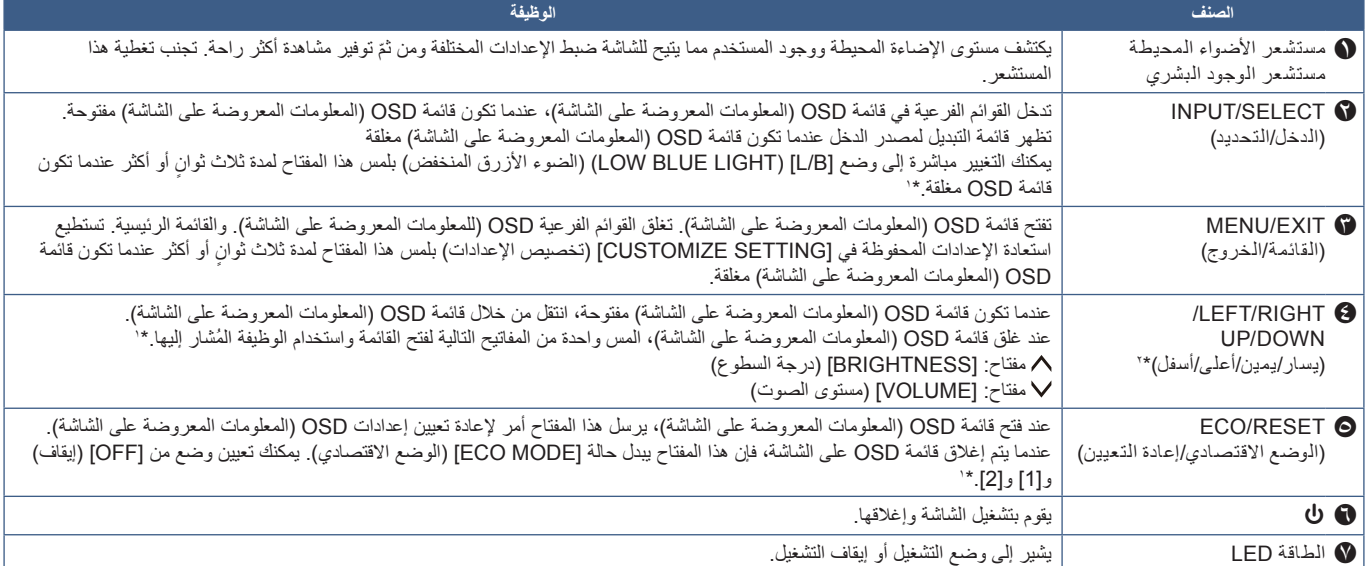

\*۱: عندما تكون وظيفة [HOT KEY] (مفتاح الاختصار) في وضع [OFF] (إيقاف)، يتم تعطيل هذه الوظيفة.<br>\*۲: بناء على إعداد [OSD ROTATION] (تنوير المعلومات المعروضة على الشاشة)، تُعرض إرشادات مفاتيح [LEFT] [وسال)، و [UP] [العل) الع باختالف )انظر [صفحة](#page-43-0) 42(.

### <span id="page-15-3"></span>**اللوحة الطرفية**

<span id="page-15-0"></span>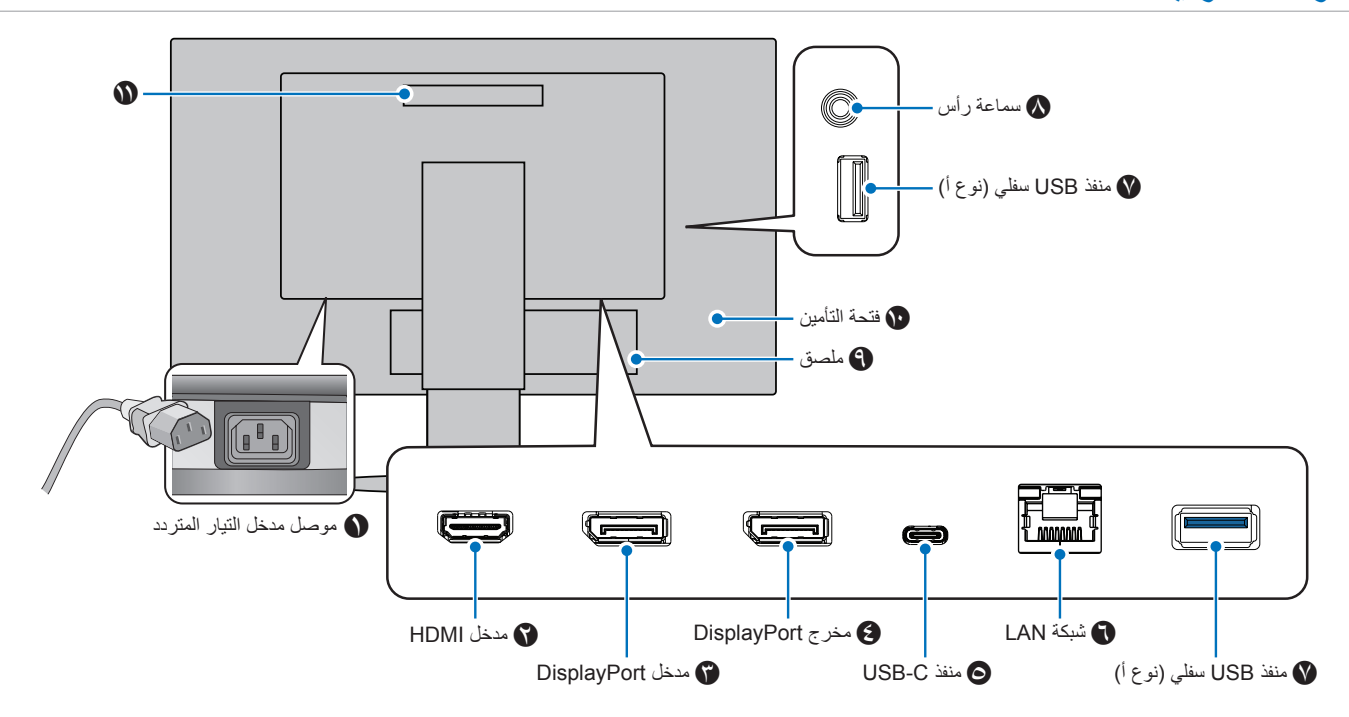

### A **موصل دخل التيار المتردد**

يتم توصيله بكبل الطاقة المرفق.

### <span id="page-15-1"></span>B **منفذ دخل HDMI**

دخل إشارات HDMI.

### C **دخل DisplayPort**

دخل إشارات DisplayPort( منفذ العرض(.

### D **خرج OUT DisplayPort**

مخرجات إشارات DisplayPort التوصيل بمنفذ دخل DisplayPort الخاص بشاشة أخرى.

### <span id="page-15-2"></span>E **منفذ C-USB**

يوصل مع RC-Type USB( USB من النوع C )بجهاز اتصال خارجي متوافق مثل الكمبيوتر. يشحن جهاز متصل بـ USB( تسليم طاقة USB). راجع صفحة «المواصفات».

- **:ةظحال** يدعم دخل إشارات DisplayPort عندما يتوافق جهاز C-USB متصل مع USB ذو توصيل طاقة.
	- يعمل عمل لوحة وصل USB.
- يوفر تسليم الطاقة إلى جهاز متصل عند تفعيل الوظيفة في OSD )المعلومات المعروضة على الشاشة( )يجب ضبط ]USB FUNCTIONALITY( ]وظائف USB )على ]AUTO( ]تلقائي( أو [ON] (تشغيل).

### F مدخل منفذ شبكة LAN( RJ45-)

ُمجهزة بخاصية التحويل من LAN إلى USB. عبر منفذ USB، يمكن لجهاز كمبيوتر متصل الوصول إلى وصلة LAN. عبر االتصال بمنفذ USB، يمكنك إنشاء ً بيئة شبكة مستقرة حتى عندما ال يكون جهاز الكمبيوتر مزودا بمنافذ LAN.

 **:ةظحال** ُيضيئ مصباح LED الموجود على جانب منفذ LAN عندما يكون كابل LAN متصًل بالشاشة. متصل: ضوء مصباح LED بلون أخضر ثابت. التوصيل: ضوء وامض باللون الكهرماني.

### G **منفذ سفلي للـ USB( من النوع أ(**

يوصل بأجهزة USB.

### H **مقبس سماعة الرأس**

ٍ يوصل بسماعات الرأس.

ً يتم توجيه إشارة إخراج الصوت دائما إلى مقبس سماعة الرأس عند توصيل سماعات الرأس بالشاشة؛ فال يوجد صوت من سماعات الشاشة.

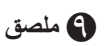

### J **فتحة التأمين**

فتحة قفل األمان والحماية من السرقة متوافقة مع أجهزة/كبالت Kensington. ُ للتعرف على المنتجات، يرجى زيارة موقع ويب Kensington.

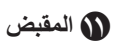

### **تركيب كابل األمان**

رفقًا لإجراءات السلامة، يمكنك تأمين الشاشة بوصلها بجسم ثابت عن طريق كابل أمان اختياري.

يرجى اتباع دليل تعليمات المورد الخاصة بتركيب كابل الأمان.

ل**ة: ت**م تصميم كابل الأمان (الذي يتم شراؤه بشكل منفصل) كدر ع، لكنه لا يحمي الجهاز من سوء الاستخدام أو السرقة.

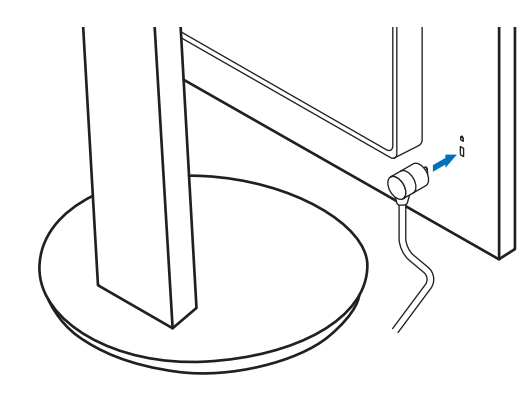

## <span id="page-17-1"></span>**التركيب**

لمعرفة محتويات العبوة، يرجى الرجوع إلى الورقة المطبوعة الموجودة في العبوة. تعتمد الملحقات المرفقة على موقع شحن الشاشة.

### **قم بتركيب القاعدة بحامل شاشة LCD**

- ٍ1. ضع وجه الشاشة ألسفل على سطح مستو )**الشكل 1**(.
- ُ2.يرجى لف الحامل 90 درجة كما هو موضح في **الشكل** .**1**
	- .<br>ه**ينبيه:** يُرجى الرجوع إلى «تنبيه ٢».
- 3.قم بإيصال القاعدة بالحامل، ثم اربط المسامير الملولبة أسفل القاعدة )**الشكل 2**(.  **:ةظحالم**قم بهذا اإلجراء بشكل عكسي حتى تعيد وضع الشاشة في العبوة.
	- **:ريذحت** ُيرجى الرجوع إلى [»تحذير](#page-6-0) 8«.

<span id="page-17-0"></span>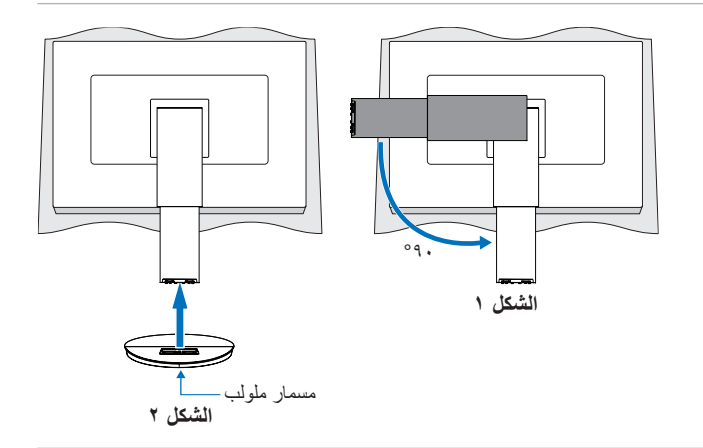

## **قم بتوصيل سلك الطاقة وكابالت اإلشارة**

يُرجى توصيل سلك الطاقة وكابلات الإشارة بالشاشة (انظر [صفحة](#page-15-3) ١٤).

### **حامل قابل للضغط مع إمكانية العرض المحوري**

<span id="page-17-2"></span>أمسك الشاشة من كل جانب واضبط وضع الشاشة حسب الرغبة.

لدوران الشاشة (العرض المحوري)، أمسك الشاشة من كل جانب، ثم ارفعها إلى أقصى ارتفاع لها وأدرها من الوضع الأفقي إلى الوضع العمودي.

يمكنك ضبط تدوير قائمة العرض على الشاشة لمطابقة تدوير الشاشة. ارجع إلى إرشادات ]ROTATION OSD( ]تدوير المعلومات المعروضة على الشاشة( )انظر [صفحة](#page-43-0) 42(.

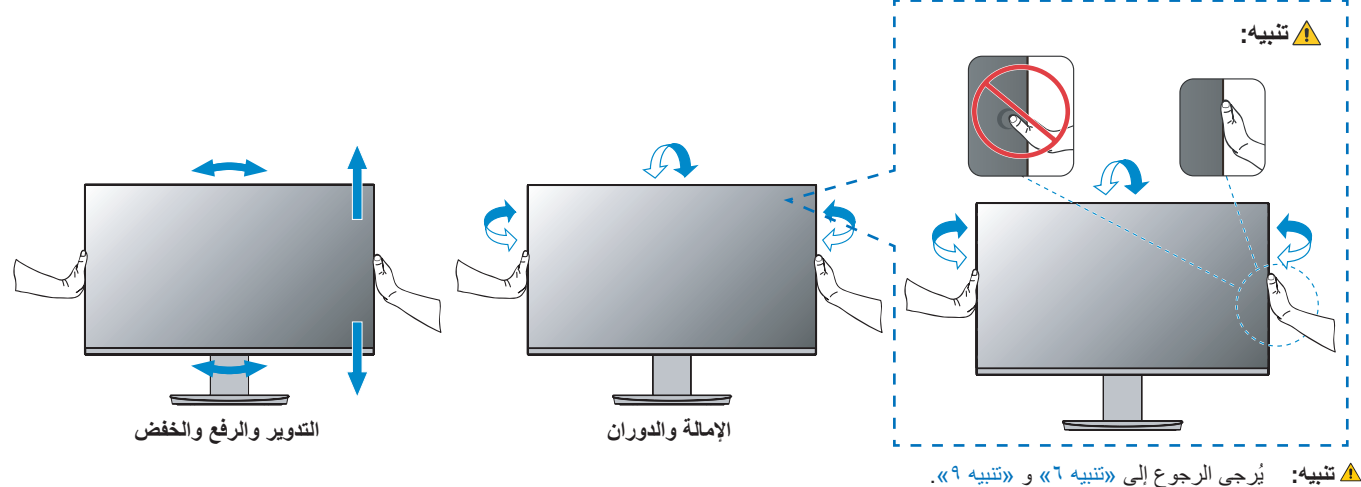

<span id="page-18-1"></span>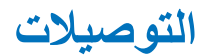

1.ضع يدك على كل جزء من أجزاء الشاشة لتميل اللوحة إلى أقصى زاوية إمالة وارفعها ألعلى موضع )**الشكل 3**(.

<span id="page-18-0"></span>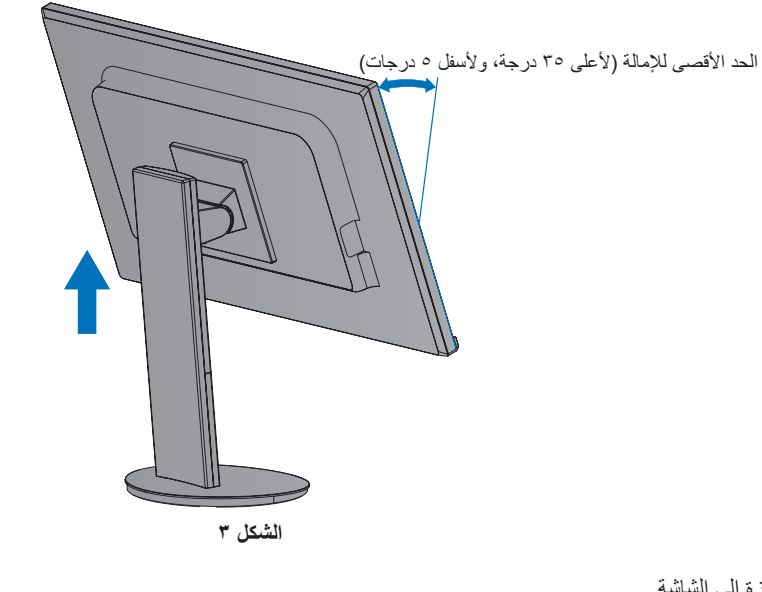

- 2.قم بتوصيل األجهزة إلى الشاشة.
- افصل الطاقة عن جهاز الكمبيوتر الخاص بك.

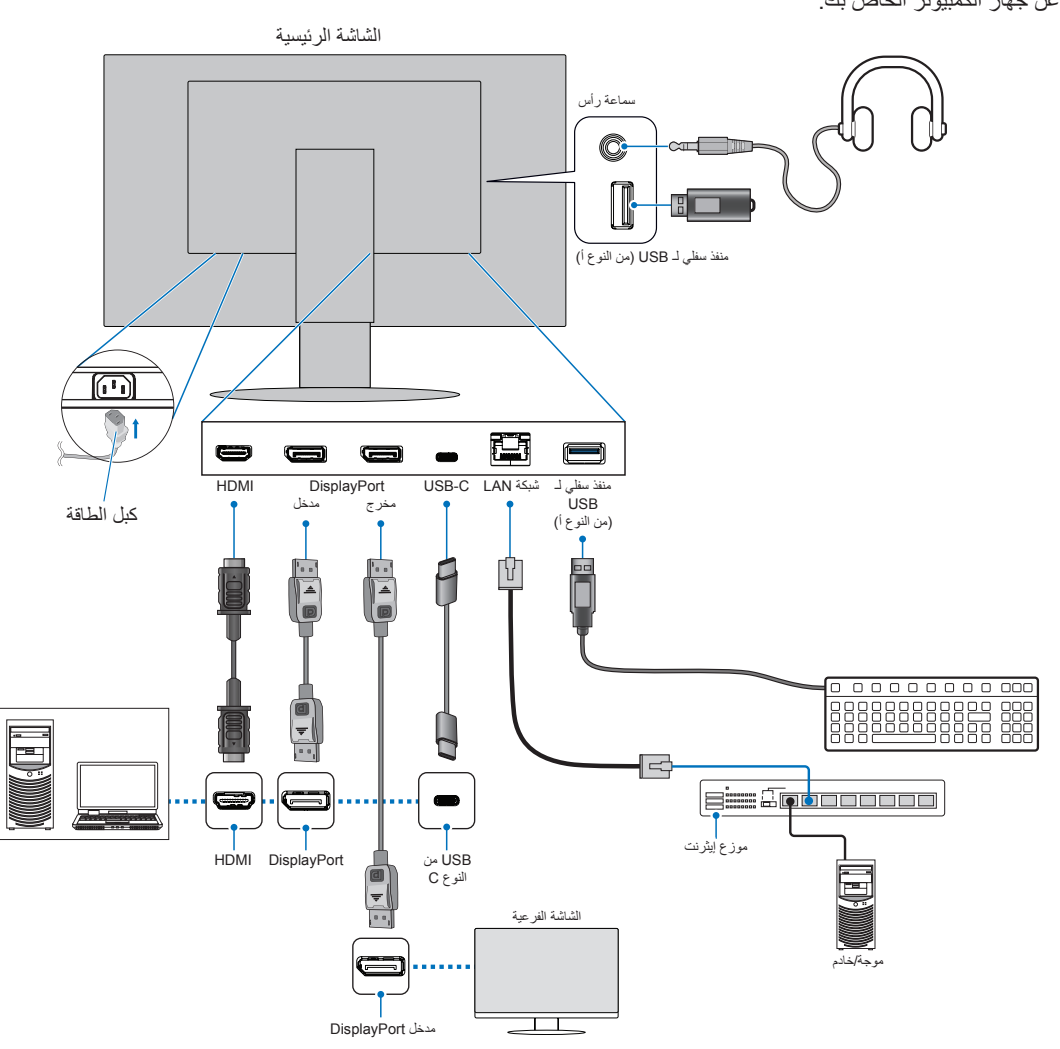

- **:هيبنت** يرجى استخدام الكبالت المرفقة بهذا المنتج كي ال يحدث تداخل مع استقبال الراديو والتليفزيون. بالنسبة لـ DisplayPort، و HDMI، و C-USB، يرجى استخدام كابل إشارة محمي. ُيرجى استخدام كابل إشارة معزول بقلب حديد. َ قد يؤدي استخدام كبالت أو مهايئات أخرى إلى حدوث تداخل مع إشارة الراديو والتليفزيون المستقبلة.
	- **:هيبنت** ُيرجى الرجوع إلى [»تنبيه](#page-8-2) 3« و [»تنبيه](#page-9-1) 11«.
- **ملاحظة: •** يمكن لضبط التحكم بالصوت وكذلك المعادل على إعداد آخر غير الوضع المركزي أن يزيد من فولت إخراج سماعات الأرس/-سماعات الأذن، ومن ثم زيادة مستوى ضغط الصوت.
	- قد تتسبب توصيالت الكبل غير الصحيحة في التشغيل غير الطبيعي، واإلضرار بجودة العرض/مكونات وحدة LCD و/أو تقصير العمر االفتراضي لها.
		- تَأكّد أن كبل الإشارة متصل كليًا بالشاشة والكمبيوتر <sub>.</sub>
			- 3.ضع حامل الكبل على حامل الشاشة )**الشكل 4**(.

ضع الكبلات في حامل الكبلات بإحكام وبشكل مساوٍ.

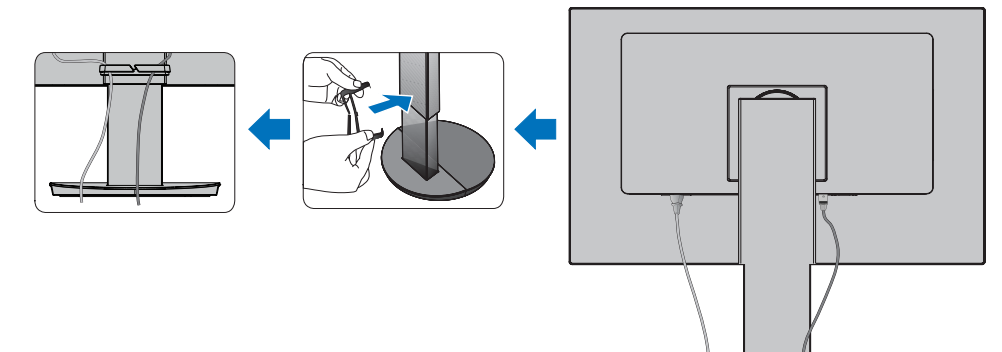

**الشكل 4**

4.يرجى التحقق من إمكانية لف ورفع وخفض الشاشة بعد تركيب الكبالت )**الشكل 5** و**الشكل 6**(.

<span id="page-19-0"></span>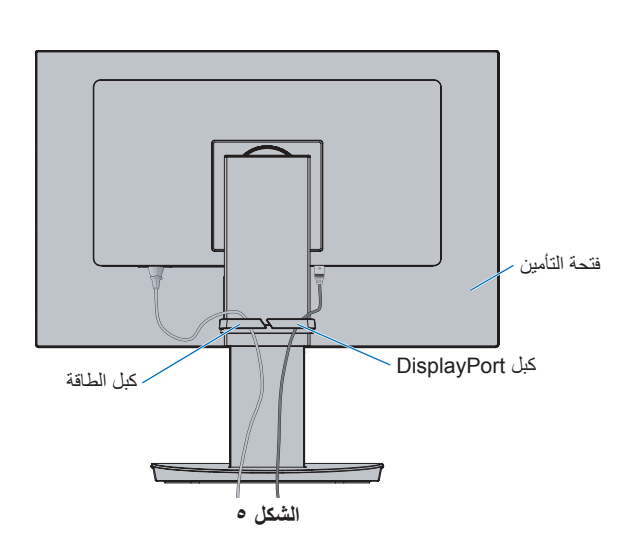

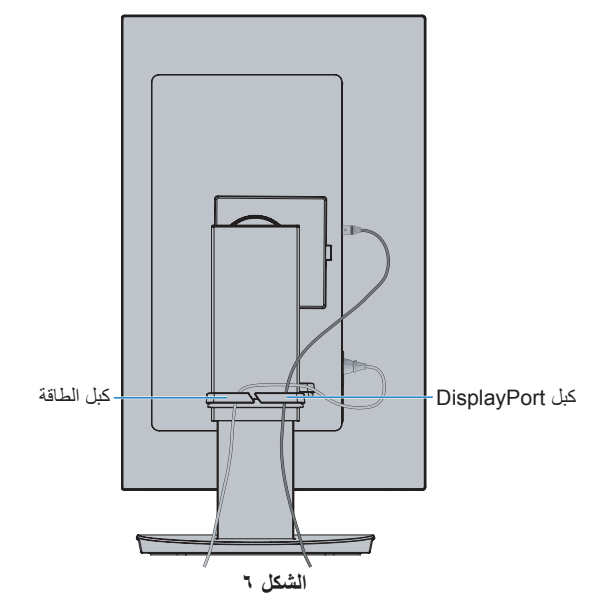

- 5.قم بإيصال كبل الطاقة بمأخذ تيار كهربي.
- **ملاحظة: •** يرجى الرجوع إلى قسم «تنبيه» من هذا الدليل لتحديد كبل التيار المتردد بطريقة صحيحة (انظر [صفحة](#page-10-0) ٩). • يرجى التأكد من تزويد الشاشة بتيار كهربائي كافٍ. يُرجى الرجوع إلى «الإمداد بالطاقة» في «الفصل ٤ المواصفات» في صفحة ٣٥.
	- 6.قم بتشغيل الشاشة من خالل الضغط على المفتاح ⏻ ثم شغل جهاز الكمبيوتر.
	- **ملاحظة:** بُرجى الرجوع لقسم استكشاف الأعطال وإصلاحها من دليل المستخدم الحالي في حالة مواجهتك لأي مشكلة (انظر [صفحة](#page-30-1) 79).

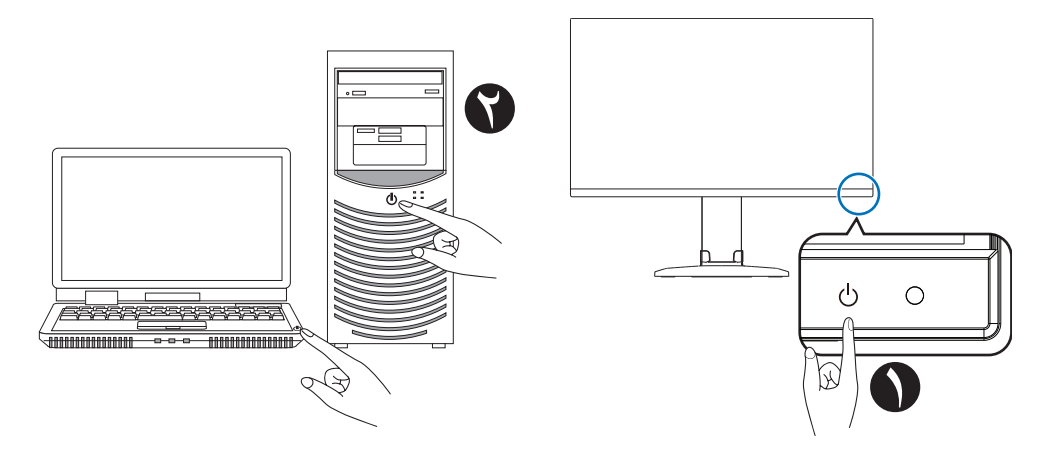

## **نوع اإلشارة والتوصيل الطرفي**

## **اإلدخال الرقمي**

- HDMI توصيل فيديو رقمي عالي الدقة وإشارة صوت بجهاز كمبيوتر، ومشغل وسائط قيد التشغيل، ومشغل ray-Blu، وجهاز ألعاب، وغيره.
	- DisplayPort توصيل فيديو رقمي عالي الدقة وإشارة صوت بجهاز كمبيوتر.
- C-USB يدعم دخل منفذ DisplayPort لتوصيل فيديو رقمي عالي الدقة وإشارة صوت )وضع DisplayPort البديل في USB من النوع ج فقط( بجهاز كمبيوتر. ال تدعم الشاشة أوضاع USB من النوع ج البديلة األخرى مثل MHL وHDMI. ال يخصص هذا المنفذ لالستخدام مع أجهزة USB مثل أجهزة الماوس أو لوحات المفاتيح أو وسائط التخزين.

ً حسب نوع جهاز الكمبيوتر، قد تحتاج إلى ضبط صوت الكمبيوتر يدويا على اإلخراج من خالل اتصال منفذ العرض، أو اتصال HDMI، أو USB من النوع C ُ . يرجى الرجوع إلى دليل مستخدم جهاز الكمبيوتر.

يعتمد نوع توصيالت الفيديو التي يمكن استخدامها للتوصيل بجهاز كمبيوتر على مهايىء عرض الكمبيوتر.

يظهر الجدول التالي توقيت إشارة إعادة ضبط المصنع المعتاد لكل نوع توصيل. قد لا تتمكن بعض بطاقات العرض من دعم الدقة المطلوبة لإعادة إخراج الصورة بشكل صحيح من خلال الوصلة المحددة. ستعرض الشاشة صور ملائمة عن طريق الضبط التلقائي لإشارة التوقيت المضبوطة مسبقًا في المصنع.

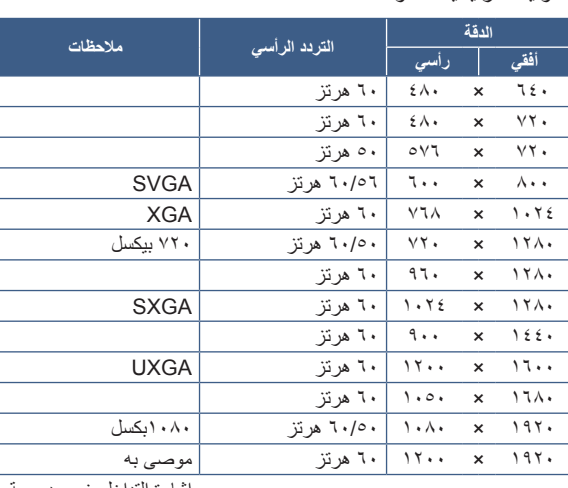

>توقيتات رئيسية مدعومة<

إشارة التداخل غير مدعومة.

**ملاحظة:** عندما تكون دقة الشاشة المحددة ليست دقة اللوحة الأصلية، يتم توسيع نطاق ظهور محتويات النص الانقاق الألفقي أو الرأسي لعرض الدقة غير الأصلية لملء الشاشة. يجري هذا التوسيع من خلال تقنيات دقة متدرجة تُستخدم في المعتاد وعلى نطاق واسع مع أجهزة اللوحة الموحدة.

### **التوصيل بجهاز كمبيوتر مزود بمنفذ HDMI**

- يرجى استخدام كبل HDMI الموضح عليه شعار HDMI.
- قد يستغرق األمر لحظات حتى تظهر اإلشارة بعد تشغيل جهاز الكمبيوتر.
- قد ال تعرض بعض بطاقات العرض أو برامج التشغيل صورة معينة بطريقة صحيحة.
- قد ال تظهر الصورة إذا تم توصيل الكمبيوتر بشاشة متصلة بمصدر إمداد الطاقة. وفي هذه الحالة، يرجى إيقاف تشغيل الكمبيوتر ثم إعادة تشغيله مرة أخرى.

### **التوصيل بجهاز كمبيوتر مزود بمنفذ DisplayPort**

- يرجى استخدام كابل DisplayPort معتمد.
- قد يستغرق األمر لحظات حتى تظهر اإلشارة بعد تشغيل جهاز الكمبيوتر.
- قد ال تظهر أي صورة عند توصيل كبل DisplayPort( منفذ العرض( بمركب متصل بمهايئ تحويل اإلشارة.
- تتميز بعض كبالت منفذ DisplayPort بوجود خاصية وظيفة القفل. عند إزالة الكبل، اضغط مع االستمرار على الزر األعلى حتى يتسنى لك تحرير القفل.
- قد ال تظهر الصورة إذا تم توصيل الكمبيوتر بشاشة متصلة بمصدر إمداد الطاقة. وفي هذه الحالة، يرجى إيقاف تشغيل الكمبيوتر ثم إعادة تشغيله مرة أخرى.

## **التوصيل بجهاز كمبيوتر مزود بمنفذ C-Type USB( USB من نوع C)**

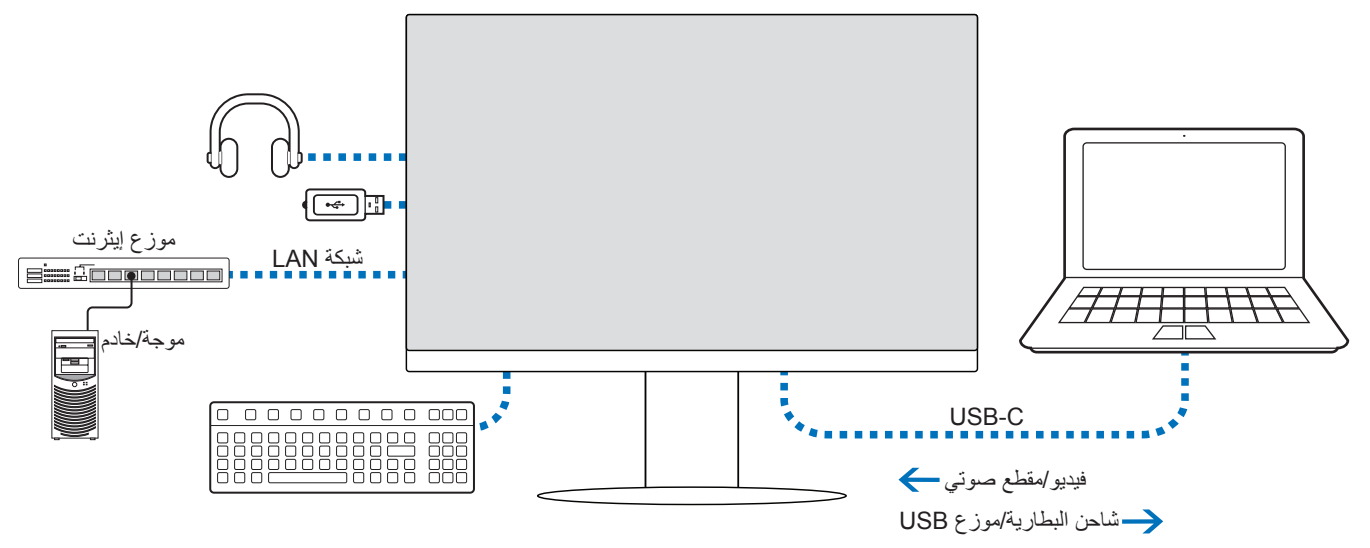

- عند استخدام منفذ USB من النوع C ُ للفيديو / الصوت، يرجى استخدام كابل USB فائق السرعة مع شعار االمتثال لـ USB.
	- إن كابل USB عالي السرعة )USB 2.0 )أو كابل الشحن ال يدعم إرسال الفيديو / الصوت.
	- عند استخدام منفذ USB من النوع C ُ للفيديو / الصوت، يرجى استخدام منفذ لجهاز الكمبيوتر يدعم وضع Alt DP.
		- وضع Alt HDMI أو وضع MHL غير مدعوم.
		- ُ عند استخدام شاحن لبطارية الكمبيوتر، يرجى استخدام جهاز كمبيوتر وكابل يدعم توصيل الطاقة عبر USB.
- ٍ قد تستغرق الشاشة بضع ثوان للتعرف على إشارة USB. ال تقم بفصل كابل USB أو إعادة توصيله أثناء التعرف على اإلشارة.

ُيرجى ضبط موضع لشاشة بالرجوع إلى [»حامل قابل للضغط مع إمكانية العرض المحوري«](#page-17-2).

## **توصيل األجهزة**

### **توصيل أجهزة USB**

- ٍ قد تستغرق الشاشة بضع ثوان للتعرف على دخل USB. لذا تجنب فصل كبل USB أو فصله وإعادة توصيله قبل تعرف الشاشة على الدخل.
- يرجى إيقاف تشغيل وظائف USB وإزالة جهاز USB من الشاشة قبل إيقاف تشغيل الشاشة أو إغالق نظام التشغيل <sup>R</sup> Windows ُ قد تفقد البيانات أو تتلف إذا لم يتم توصيل جهاز USB بطريقة مناسبة.

### <span id="page-23-0"></span>**اتصال LAN**

مثال على اتصال LAN:

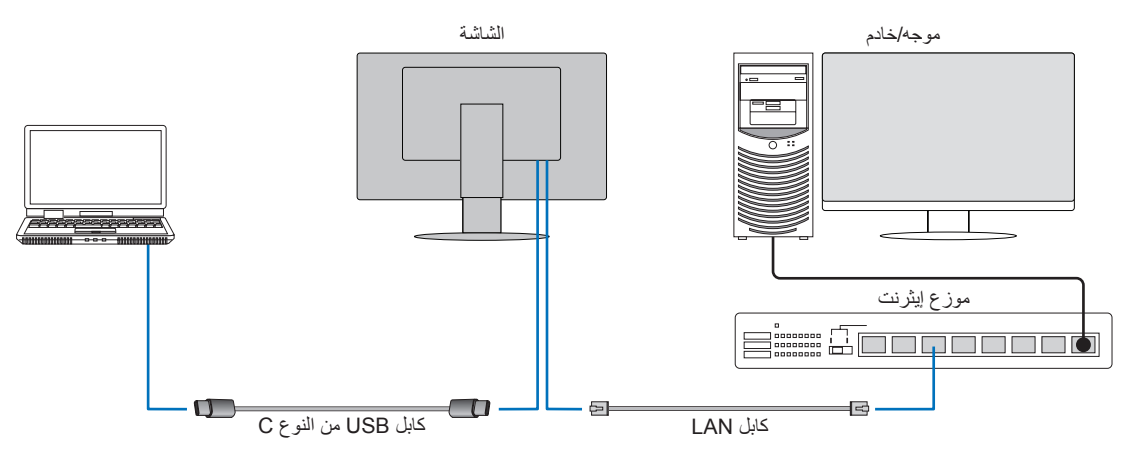

### **اإلعداد قبل االستخدام**

- قم بتوصيل الشاشة بجهاز الكمبيوتر عبر كابل USB من النوع C عند توصيل كابل LAN بالشاشة )كما هو موضح أعاله(.
- يتم تثبيت المشغل القياسي بشكل تلقائي. بناءً على نوع جهاز الكمبيوتر أو نظام التشغيل، قد يُطلب تثبيت مُشغل يدويًا (انظر [صفحة](#page-33-0) ٣٢).
	- ُيرجى ضبط خيار قائمة العرض على الشاشة ]FUNCTIONALITY USB( ]وظائف USB )على وضع ]ON( ]تشغيل(.
		- ُيرجى ضبط خيار قائمة العرض على الشاشة ]USB LAN( ]وصلة USB LAN )على وضع ]ON( ]تشغيل(.
			- بعد توصيل كابل LAN بالشاشة، تأكد من إضاءة مؤشر LED الموجود على جانب منفذ LAN.
- تدعم هذه الشاشة االتصال بسرعة 1000 ميغابت في الثانية. يرجى التأكد من استخدام كابل LAN متوافق عند االتصال بشبكة بسرعة 1000 ميغابت في الثانية.
- قد ال يعمل تحويل LAN إلى USB حسب جهاز الكمبيوتر ونظام التشغيل الخاص به. قد تتسبب أي أجهزة متصلة بالشاشة أو جهاز الكمبيوتر في حدوث تداخل. تأكد من استخدام كابل USB من النوع C متوافق ينقل إشارة LAN؛ أي أن توصيل الطاقة فقط أو كابل USB 2.0 لن يعمل.
- إذا لم يعمل تحويل LAN إلى USB، فتحقق من أن جهاز الكمبيوتر المتصل يدعم اتصال LAN عبر USB. راجع دليل جهاز الكمبيوتر للحصول على معلومات إضافية.

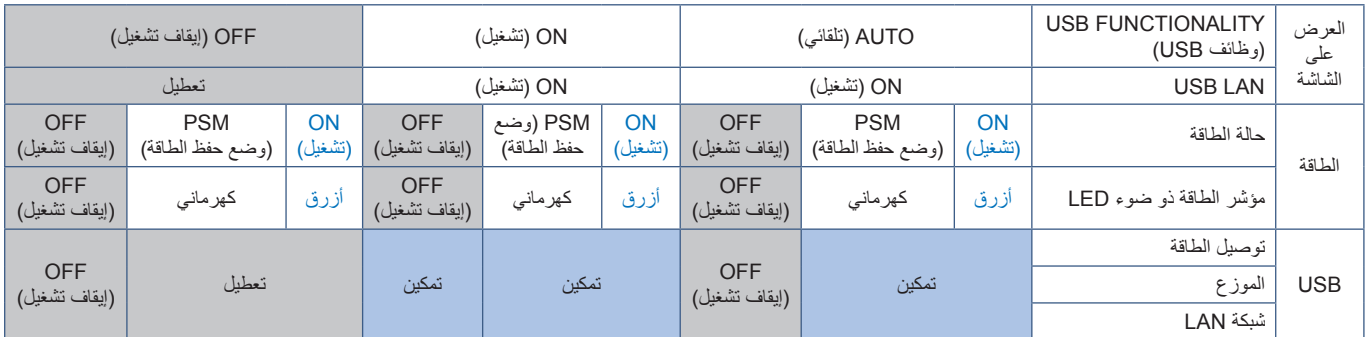

إن PSM هو اختصار يشير إلى وضع حفظ الطاقة.

### <span id="page-24-0"></span>**توصيل الشاشات المتعددة**

يمكنك توصيل الشاشات ذات السلسلة التعاقبية ببعضها البعض باستخدام توصيالت مدخل/مخرج DisplayPort في الشاشات.

الستخدام شاشات متصلة في وضع MST( نقل الدفق المتعدد(، يجب أن يكون اإلعداد الدفق المتعدد لخرجDP تلقائي في كل شاشة. يرجى تغيير إعداد الشاشة التي تتصل بجهاز كمبيوتر سابق.

إذا لم تعرض الشاشات صورة، قم بإيقاف تشغيل الشاشة المتصلة بجهاز الكمبيوتر ثم قم بإعادة تشغيلها.

قد تكون تهيئة توصيالت DisplayPort ضرورية. يرجى الرجوع إلى الجدول أدناه وتغيير اإلعدادات حسب الحاجة.

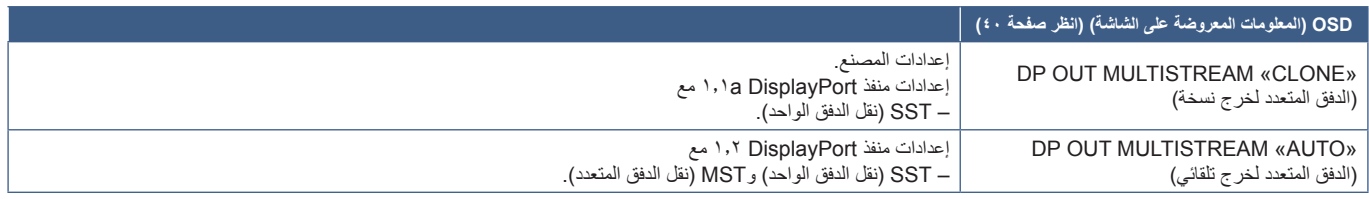

نذ لا يتم توسيع الصورة وفقًا لإعدادات مهايئ العرض في نظام التشغيل لجهاز الكمبيوتر المتصل. يرجى الرجوع إلى تعليمات المستخدم الخاصة بالكمبيوتر لتغيير اإلعدادات.

 **:ةظحال** يرجى استخدام كابل DisplayPort معتمد.

نوصي بشدة استخدام نفس طراز الشاشة لجميع الشاشات المتصلة بشكل تسلسلي. قم بإزالة الغطاء من موصل خرج DisplayPort الموجود في الشاشة. لمزيد من المعلومات، يرجى االتصال بمورد مهايئ العرض.

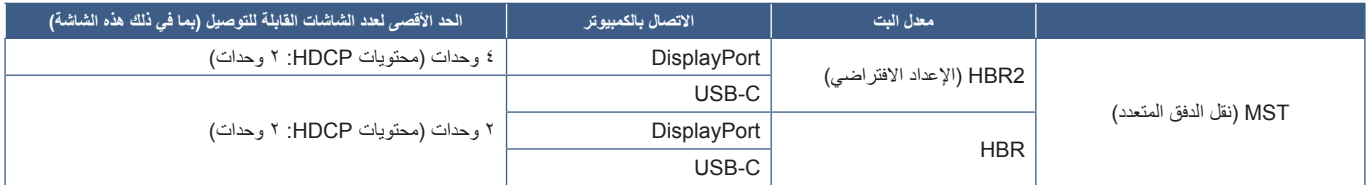

**• :ةظحال** يعتمد عدد الشاشات التي يمكن توصيلها بعضها ببعض بشكل تسلسلي من توصيل فردي إلى جهاز الكمبيوتر على إمكانيات مهايئ العرض واإلعدادات الخاصة به. يرجى الرجوع إلى تعليمات المستخدم الخاصة بالكمبيوتر أو مهايئ العرض.

- عند ضبط ]MULTISTREAM OUT DP( ]التدفق المتعدد لخرج DP )على وضع ]AUTO( ]تلقائي(، نوصي بضبط خيار ]DETECT VIDEO( ]كشف الفيديو) على وضع [NONE] (لايوجد). قد يساهم في تحسين الاستقرار في العودة من توفير الطاقة أو إيقاف تشغيل الطاقة.
- عند استخدام منفذ USB من النوع C للتوصيل بجهاز الكمبيوتر وMST ُ ممكن على الشاشة، قد يكتشف الجهاز ويتصل كجهاز عالي السرعة )USB 2.0 )حتى إذا كان يتوافق مع وصلة (V, · USB) فائقة السرعة. في هذه الحالة، يتم فصل موزع USB مؤقتًا عند التبديل بين فائق السرعة وعالي السرعة.

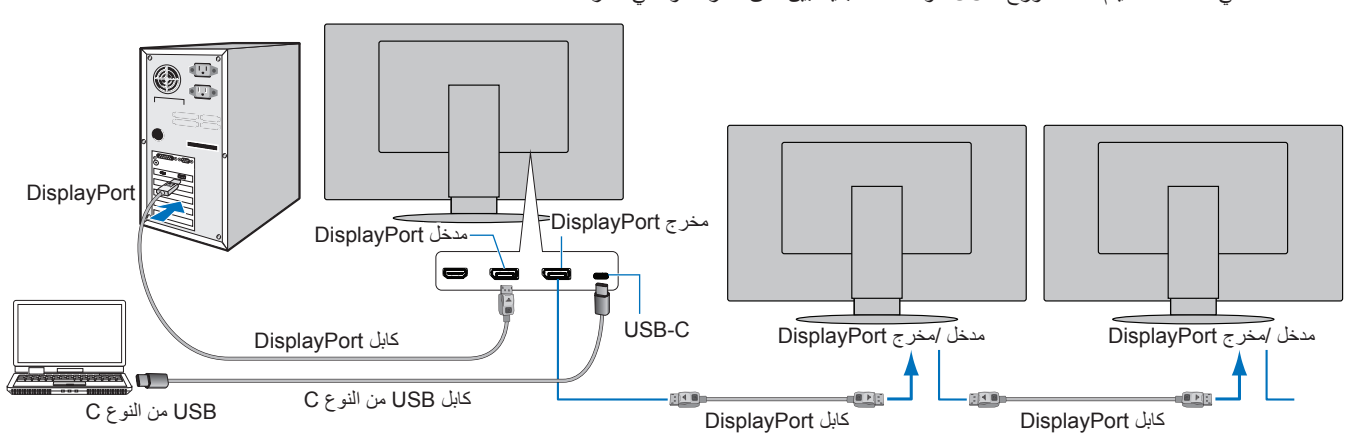

- **ملاحظة: •** عندما لا يكون هناك صورة، اتبع خطوة استكشاف الأعطال وإصلاحها «استرجاع من لا يوجد صورة» في صفحة ٢٤ وحدد إصدار [1.1] DP.
	- عندما يتم تحديد ضبط وظيفة MST ً( نقل الدفق المتعدد(، ال تعمل وظيفة إدارة الطاقة وفقا لتوجيه ErP.
	- يتم فصل موزع USB ً مؤقتا عند تغيير إعداد ]MULTISTREAM OUT DP( ]التدفق المتعدد لخرج DP). يرجى إزالة أي جهاز USB قبل تغيير اإلعداد.

عند عرض الصور في التدفق المتعدد، يُرجى الرجوع إلى [DP OUT MULTISTREAM] (التدفق المتعدد لخرج DP) (انظر [صفحة](#page-41-2) ٤٠).

### **استرجاع من ال يوجد صورة**

إذا لم تعرض الشاشات صورة بعد تهيئة ]MULTISTREAM OUT DP( ]الدفق المتعدد لخرج DP)، يرجى اتباع التعليمات التالية:

- <span id="page-25-0"></span>1.قم بإيقاف تشغيل جهاز الكمبيوتر.
- 2.المس زر MENU( القائمة( لفتح قائمة OSD( المعلومات المعروضة على الشاشة( الخاصة بـ ]SIGNAL NO ] )عدم وجود إشارة(.
	- 3.المس زر لفتح قائمة INPUT VIDEO( دخل الفيديو(.
	- ٤. اضغط مفتاح ٨ أو ٧ لفتح قائمة تبديل منفذ DisplayPort.
	- 5.حدد ]1.1] [VER DP ]لالنتقال إلى إعداد منفذ DisplayPort.
	- 6.المس مفتاح MENU( القائمة( لغلق قائمة OSD( المعلومات المعروضة على الشاشة(.
		- 7.قم بتشغيل جهاز الكمبيوتر.
	- **ملاحظة:** يتطلب MST (نقل الدفق المتعدد) وSST (نقل الدفق الواحد) مهايئ عرض مقابل<sub>.</sub> تأكد من أن مهايئ العرض تدعم MST (نقل الدفق المتعدد). يرجى الرجوع إلى تعليمات المستخدم الخاصة بالكمبيوتر لتغيير اإلعدادات.

يرجى استخدام كابل DisplayPort معتمد.

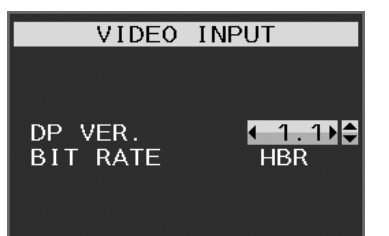

## <span id="page-26-1"></span>**تركيب الذراع المرنة**

<span id="page-26-0"></span>صُممت هذه الشاشة لتُستخدم بذراع مرنة. لمزيد من التفاصيل تواصل معنا. اتبع تعليمات تثبيت الشاشة المقدمة من الجهة المصنعة. استخدم فقط طريقة تثبيت بديلة معتمدة لدى VESA. أزل حامل الشاشة قبل التثبيت. **:ريذحت** ُيرجى الرجوع إلى [»تحذير](#page-6-0) 8«. انظر المواصفات [صفحة](#page-36-1) 35 للحصول على تفاصيل.

## **أزل حامل الشاشة للتثبيت.**

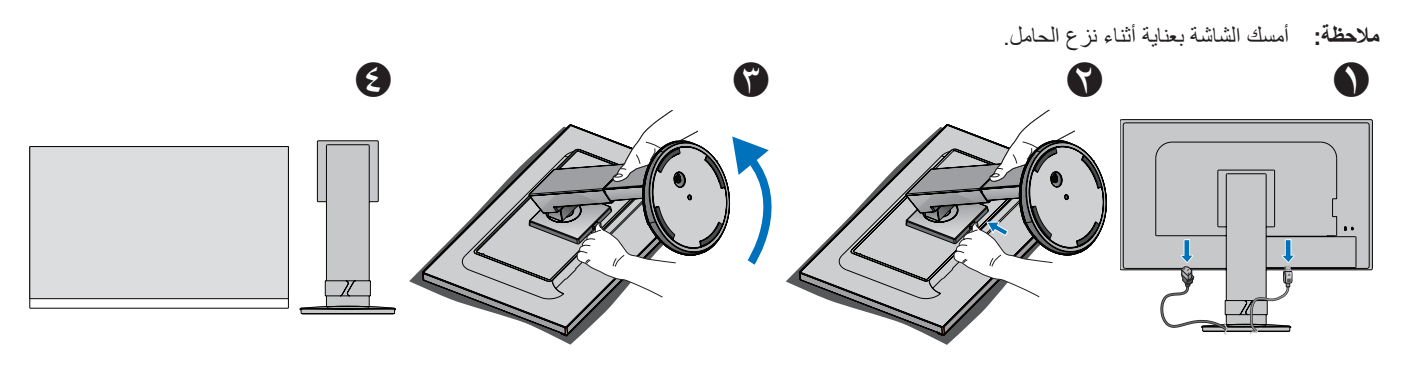

## **تثبيت الذراع المرنة**

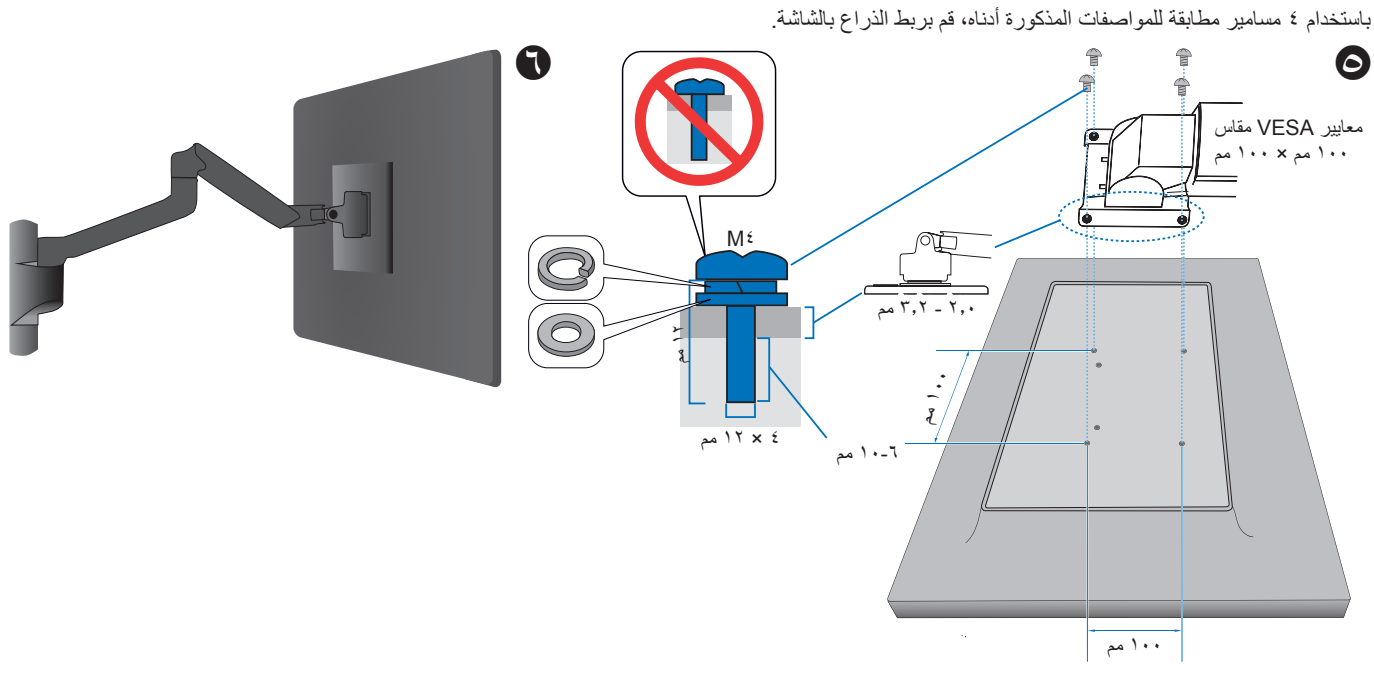

 **:هيبنت** ُيرجى الرجوع إلى [»تنبيه](#page-9-2) 7«.

# الفصل التشغيل الأساسي

### **يشمل هذا الفصل:**

- <span id="page-27-0"></span>⇔ «استخدام عناصر التحكم في OSD (المعلومات المعروضة على الشاشة)» في صفحة ٢٧
	- ⇔ «تغيير الدخل» في صفحة ٢٨
	- ⇔ «أنماط LED (مؤشر بيان الحالة) لوظيفة إدارة الطاقة» في صفحة ٢٨

## <span id="page-28-0"></span>**استخدام عناصر التحكم في OSD( المعلومات المعروضة على الشاشة(**

<span id="page-28-1"></span> للوصول إلى قائمة OSD( المعلومات المعروضة على الشاشة(، المس مفتاح MENU( القائمة(.

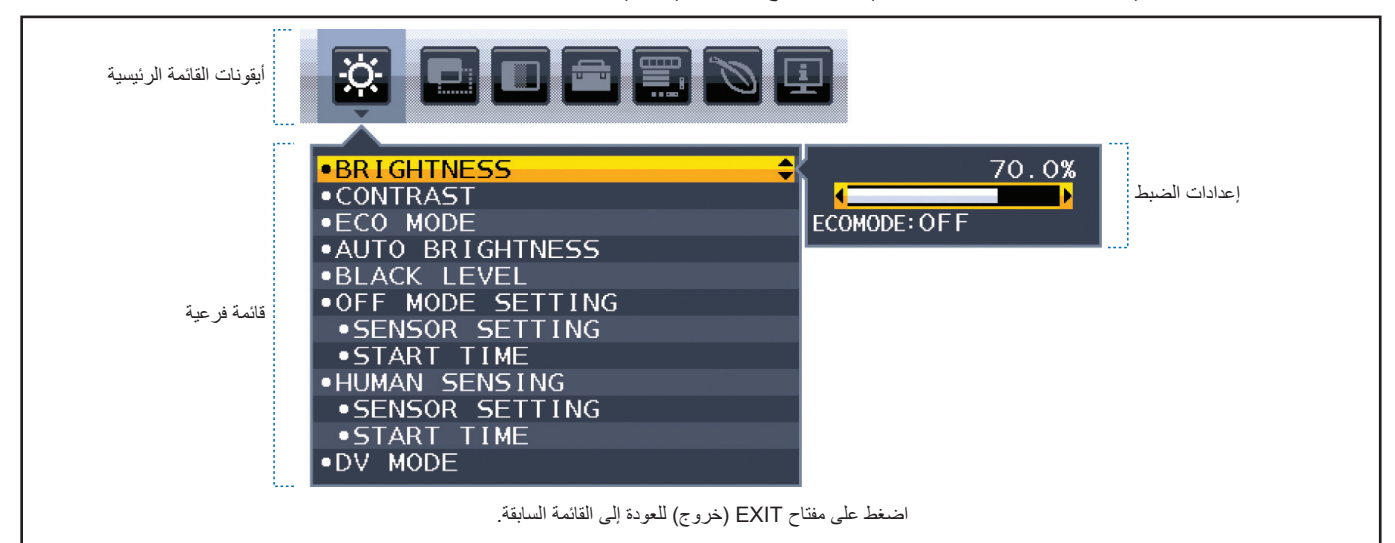

إليك ملخص موجز عن المكان الذي يندرج تحته كل عنصر قائمة. ترد الجداول المتضمنة جميع الخيارات المتاحة في قائمة المعلومات المعروضة على الشاشة في [»ملحق أ قائمة](#page-38-1)  ..<br>[عناصر التحكم في](#page-38-1) OSD (المعلومات المعروضة على الشاشة)» في صفحة ٣٧.

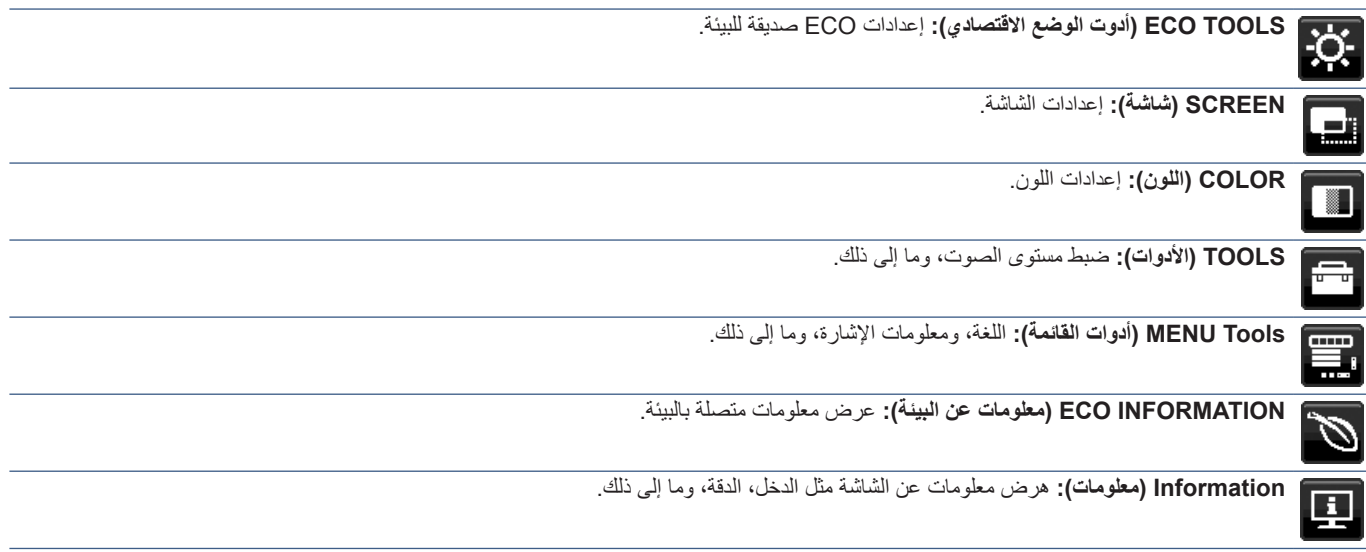

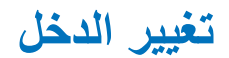

### <span id="page-29-2"></span><span id="page-29-1"></span>**تغيير الدخل**

لتغيير إشارة الدخل، اضغط مفتاح **Input( الدخل(**.

### **ّ فيما يخص محتوى نظام HDCP**

<span id="page-29-0"></span>يهدف نظام HDCP إلى منع النسخ غير القانوني لبيانات الفيديو التي يتم إرسالها عبر إشارة رقمية. إذا لم تتمكن من مشاهدة المادة عبر منافذ الدخل الرقمي، فهذا ال يعني بالضرورة ً أن الشاشة ال تعمل على النحو الصحيح. ونظرا لتطبيق نظام HDCP ً ، قد يكون المحتوى في بعض الحاالت محميا بموجب نظام HDCP وربما ال يتم عرضه حسب قرار/نية مطبقي نظام HDCP( شركة Digital Content Protection, LLC). إن محتوى فيديو HDCP عبارة عن خدمات Blu-rays وأقراص، والبث التليفزيوني، والبث الحي التي تنتج بشكلٍ عام وتجاريًا.

## **أنماط LED( مؤشر بيان الحالة( لوظيفة إدارة الطاقة**

ً تعد وظيفة إدارة الطاقة إحدى خصائص توفير الطاقة، حيث إنها تقلل تلقائيا من استهالك الطاقة عند عدم استخدام لوحة المفاتيح أو الماوس لفترة محددة.

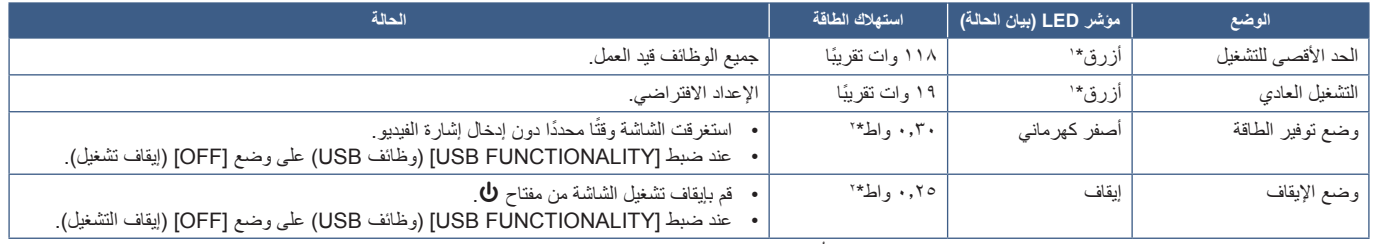

\*': عند ضبط [LED BRIGHTNESS] (سطوع إضاءة LED) على منخفض، فقد لا تُضيئ إضاءة LED. \*': يعتمد استهلاك الطاقة على إعدادات العرض على الشاشة أو الأجهزة المتصلة بالشاشة.

**:ةظحالم**تعمل هذه الوظيفة في أجهزة الكمبيوتر التي تدعم DPM( إدارة طاقة العرض( المعتمد من معيار VESA.

# <span id="page-30-0"></span>الفصل السنكشاف الأعطال وإصلاحها

### **يشمل هذا الفصل:**

- <span id="page-30-1"></span> [»مشكالت صورة الشاشة وإشارة الفيديو« في صفحة 30](#page-31-1)
	- [»مشكالت األجهزة« في صفحة 31](#page-32-1)
	- [»وظيفة استشعار الوجود البشري« في صفحة 33](#page-34-1)
	- [»استخدام وظيفة \)السطوع التلقائي\(« في صفحة 34](#page-35-1)

## **مشكالت صورة الشاشة وإشارة الفيديو**

### <span id="page-31-1"></span>**ال توجد صورة**

- تَأَكَّد أن كبل الإشار ة متصل كليًا بالشاشة والكمبيوتر <sub>.</sub>
- تأكد أن كبل العرض الخاص بجهاز الكمبيوتر مستقر بالكامل في فتحته. ّ
- تأكد من عدم وجود مهايئ محول منفذ DisplayPort متصل. ال تدعم الشاشة مهايىء محول منفذ DisplayPort. ّ
	- تأكد من تشغيل جهاز الكمبيوتر والشاشة. ّ
- قد تكون الشاشة في وضع توفير الطاقة. تنتقل الشاشة تلقائيًا إلى وضع الاستعداد بعد وقت مضبوط مسبقًا من فقدان إشارة الفيديو.
- <span id="page-31-0"></span> إذا لم يكن اتصال محطة اإلدخال الحالية تحتوي على إشارة إدخال نشطة، فالمس المفتاح SELECT/INPUT( إدخال/تحديد( لتبديل المدخالت.
- إذا تم تعيين إعداد قائمة [VIDEO DETECT ] [OSD (اكتشاف الفيديو ) على [NONE] (لا شيء)، فقم بتغيير الإعداد إلى [FIRST] (الأول).
- تأكد من اختيار دقة مدعومة على بطاقة العرض أو النظام المستخدم، وفي حالة ساورتك الشكوك، يرجى الرجوع إلى دليل الاستخدام الخاص بوحدة التحكم في العرض أو النظام لتغيير مستوى الدقة.
	- تحقق من الشاشة وبطاقة العرض الخاصة بك فيما يتعلق بالتوافق وتوقيت اإلشارات الموصى به.
		- تحقق من عدم وجود السنون مثنية أو مضغوطة في موصل كبل اإلشارة.
			- تأكد أن الجهاز المتصل يرسل إشارة إلى الشاشة. ّ
	- إذا كان مؤشر LED األمامي أزرق داكن، فتحقق من حالة وضع ]SETTING MODE OFF( ]إعداد إيقاف التشغيل( )انظر[صفحة](#page-39-2) 38( أو ]HUMAN SENSING( ]االستشعار البشري( )انظر [صفحة](#page-40-1) 39(.
	- عند استخدام كابل USB من النوع C ُ لتوصيل جهاز كمبيوتر بالشاشة، يرجى التحقق من أن منفذ الكمبيوتر المتصل يتوافق مع وضع Mode Alt DisplayPort.
		- عند استخدام كبل C-USB لتوصيل الكمبيوتر بالشاشة، تأكد من أن كبل C-USB يتوافق مع USB SuperSpeed.

### **ثبات الصورة**

 ُ إذا حدثت حالة الصورة المتبقية أو الصورة الشبحية، فيرجى التحقق من ثبات الصورة )انظر [صفحة](#page-10-1) 9(.

### **عدم عرض الدقة المحددة بشكل مناسب**

 إذا كانت الدقة التي قمت بتعيينها أكثر من النطاق أو أقل منه، ستظهر نافذة »RANGE OF OUT ُ( » خارج النطاق( وستحذرك. يرجى تعيين دقة مدعومة في جهاز الكمبيوتر المتصل.

### **عدم ثبات الصور أو عدم وضوحها أو ظهور تشوش بها**

- تأكّد أن كبل الإشار ة متصل كليًا بالشاشة والكمبيوتر <sub>.</sub>
- تحقق من توافق الشاشة مع بطاقة الشاشة وتوقيتات اإلشارة الموصى بها.
- في حالة عدم وضوح النص، فينبغي تغيير وضع الفيديو إلى وضع غير متداخل مع استخدام معدل تحديث 60 هرتز.

### **الصورة غير ساطعة**

- ّ في حال تذبذب السطوع، تأكد أن ]MODE DV( ]وضع DV )مضبوط على ]STANDARD( ]قياسي(.
- تأكد من إغالق تشغيل ]MODE ECO( ]الوضع االقتصادي( و]BRIGHTNESS AUTO( ]السطوع التلقائي(.
	- إذا كان السطوع متذبذب، تأكد من إيقاف تشغيل ]BRIGHTNESS AUTO( ]السطوع التلقائي(.
		- تأكّد أن كبل الإشار ة متصل كليًا بالشاشة والكمبيوتر ِ
		- يحدث تراجع سطوع شاشة LCD بسبب االستخدام لمدة طويلة أو حاالت البرودة الشديدة.
	- يرجى تغيير [VIDEO LEVEL] (مستوى الفيديو) عند استخدام دخل HDMI (انظر [صفحة](#page-40-2) 7۹).

### **عدم ظهور الصورة المعروضة بالحجم المناسب**

- تأكد من تحديد التوقيتات الرئيسية المدعومة لبطاقة العرض أو النظام المستخدم. (يُرجى الرجوع إلى هذا الدليل الخاص بالنظام أو بطاقة العرض للدقة المدعومة وتغيير الإعدادات).
- ُيرجى تغيير ]SCAN OVER( ]زيادة حجم الصورة( عند استخدام دخل HDMI( انظر [صفحة](#page-40-3) 39(.

### **تباينات السطوع بمرور الوقت**

- <span id="page-32-0"></span>• غيّر وضع [AUTO BRIGHTNESS] (السطوع التلقائي) على وضع [OFF] (إيقاف) ثم اضبط [BRIGHTNESS] (السطوع).
	- ّغير وضع ]MODE DV( ]وضع DV )على ]STANDARD( ]قياسي( ثم اضبط ]BRIGHTNESS( ]السطوع(.
- **ملاحظة: ع**ند تعيين [AUTO BRIGHTNESS] (السطوع التلقائي) على [ON] (تشغيل)، تضبط الشاشة السطوع تلقائيًا بناءً على البيئة المحيطة. عند تغيير سطوع البيئة المحيطة، سيتغير سطوع الشاشة كذلك. عند تعيين [DV MODE] (وضع DV) على [DYNAMIC] (ديناميكي) تضبط الشاشة السطوع تلقائيًا بناءً على إشارة الفيديو .

### **تم تدوير قائمة OSD( المعلومات المعروضة على الشاشة( المعروضة.**

 تأكد من إعدادات ]ROTATION OSD( ]تدوير المعلومات المعروضة على الشاشة(.

### **ال توجد صورة في توصيل الشاشة المتعددة**

- تأكد من أن مستوى الدقة أقل من إعداد الدقة الموصي به.
- تحقق للتأكد من أن بطاقة العرض تدعم MST( نقل الدفق المتعدد(.
- ً يعتمد عدد الشاشات المتصلة معا بشكل تسلسلي من خالل وضع SST( نقل الدفق الواحد( على حدود محتويات HDCP.
	- يرجى استخدام كابل DisplayPort معتمد.

## **مشكالت األجهزة**

### <span id="page-32-1"></span>**مفتاح** ⏻ **ال يستجيب**

 افصل كبل الطاقة الخاص بالشاشة من مأخذ التيار المتردد إليقاف تشغيل الشاشة وإعادة ضبطها.

### **عدم إضاءة مصباح LED الموجود على الشاشة )يتعذر رؤية اللون األزرق أو األصفر الكهرماني(**

- تأكّد من اتصال كبل الطاقة بصورة صحيحة بالشاشة والحائط، وتأكّد أن زر طاقة الشاشة قيد التشغيل.
	- قم بزيادة ضبط ]BRIGHTNESS LED( ]سطوع LED).

### **ال يوجد فيديو**

- في حال عدم وجود فيديو على الشاشة، أغلق مفتاح ⏻ ثم قم بتشغيله مرة أخرى.
- تأكد أن جهاز الكمبيوتر ليس في وضع توفير الطاقة بالضغط على لوحة المفاتيح المتصلة أو الماوس المتصل. ّ
- عند استخدام منفذ العرض، تتوقف بعض البطاقات عن إخراج إشارات فيديو في وضع الدقة المنخفض عند ON/OFF( تشغيل / إيقاف تشغيل( الشاشة أو في حالة توصيلها / فصلها عن سلك طاقة التيار المتردد
	- يُرجى تغيير [OVER SCAN] (زيادة حجم الصورة) عند استخدام دخل HDMI (انظر [صفحة](#page-40-3) 7۹).
	- تأكد من ضبط [VIDEO DETECT] (كشف الفيديو) على [NONE] (لا يوجد) (انظر [صفحة](#page-41-3) ٤٠).
	- تأكد من ضبط ]FUNCTIONALITY USB( ]وظائف USB )على ]ON( ]تشغيل( )انظر [صفحة](#page-42-1) 41(.

### **ال يوجد صوت**

- تأكد مما إذا كان قد تم تنشيط وضع ]MUTE( ]كتم( الصوت.
- تأكد من عدم ضبط ]VOLUME( ]مستوى الصوت( على الحد األدنى.
- تحقق لمعرفة ما إذا كان جهاز الكمبيوتر يدعم اإلشارة الصوتية عبر منفذ DisplayPort أو HDMI أو C-USB.

### **لوحة وصل USB ال تعمل**

- تحقق من أن كبل USB موصل على نحو سليم. راجع دليل المستخدم الخاص بجهاز USB.
- تحقق من اتصال منفذ USB العلوي الموجود في الشاشة بمنفذ USB السفلي الموجود في جهاز الكمبيوتر وتأكد من أن الكمبيوتر في وضع ON( تشغيل(.
	- تحقق من أن سلك C-USB موصل على نحو سليم.
	- تحقق من إعدادات ]FUNCTIONALITY USB( ]وظائف USB( )انظر [صفحة](#page-42-1) 41(.
		- أغلق مفتاح الطاقة وأعد تشغيله.

### **استشعار الوجود البشري ال يعمل**

- تأكد من عدم وجود أي غرض أمام )استشعار الوجود البشري(.
- ُ تأكد من عدم وجود أي معدة تبعث أشعة تحت حمراء أمام الشاشة.

### **جهاز C-Type USB( USB من نوع C )ال يعمل**

### **»cable C-USB Remove :Warning( »تحذير: أزل كابل C-USB )تم عرض OSD( المعلومات المعروضة على الشاشة(.**

 اكتشفت الشاشة تيار أو فولتية غير عادية في منفذ C-USB. يرجى إزالة كبل C-USB ً فورا.

### <span id="page-33-1"></span>**ال توجد صورة**

- تأكد من ضبط ]FUNCTIONALITY USB( ]وظائف USB )على ON( تشغيل( )انظر [صفحة](#page-42-1) 41(.
- تحقق ما إذا كان جهاز C-USB الموصل يتوافق مع وضع Alt DisplayPort على C-Type USB( USB من نوع C).
	- تحقق مما إذا كان كابل C-USB يتوافق مع USB SuperSpeed.

### **لم يبدأ الشحن أو الشحن غير مستقر.**

- تأكد من ضبط ]FUNCTIONALITY USB( ]وظائف USB )على ON( تشغيل( )انظر [صفحة](#page-42-1) 41(.
	- تحقق ما إذا كان جهاز C-USB يتوافق مع تسليم طاقة USB.
	- تحقق ما إذا كان كبل C-USB يتوافق مع توصيل طاقة USB.
- قد يرتفع جهد الشاشة بشكل مفرط أو ينتج عنها تيار كهربائي عالي على منفذ C-USB. يرجى إزالة كبل C-USB ً فورا.
- إذا استمرت المشكلة، أزل كبل الطاقة الخاص بالشاشة من مأخذ التيار المتردد ثم أزل كبل C-USB. أعد توصيل سلك الطاقة وقم بتوصيل كبل C-USB.

### <span id="page-33-0"></span>**منفذ LAN ال يعمل**

- عند تطبيق اتصال بسرعة 1000 ُ ميغابت، يرجى استخدام كابل LAN متوافق.
	- تأكد من اتصال جهاز الكمبيوتر بالشاشة عبر كابل USB من النوع C.
		- تأكد من إضاءة LAN عند توصيل كابل LAN بالشاشة.
- ُيرجى الرجوع إلى اللوحة الطرفية )انظر [صفحة](#page-15-3) 14( لمزيد من المعلومات عن حاالت مصابيح LED الخاصة بمنافذ LAN.
- عند ضبط ]FUNCTIONALITY USB( ]وظائف USB )على وضع ]AUTO( ]تلقائي( أو على وضع ]ON( ]تشغيل(.
	- تحقق ما إذا تم ضبط ]LAN USB( ]وصلة LAN USB )على وضع ]ON( ]تشغيل(.
		- ُ تأكد من تثبيت المشغل.
- بناءً على نوع جهاز الكمبيوتر أو نظام التشغيل، قد يُطلب تثبيت مُشغل يدويًا. للحصول على أحد تحديثات المُشغل، قم بزيارة الموقع الإلكتروني لـ Realtek، وقم بتنزيل صيغة الملف المطلوبة من »Software Controller Family Ethernet GBE USB Realtek».

## **وظيفة استشعار الوجود البشري**

تقلل وظيفة استشعار الوجود البشري من استهالك الطاقة من خالل الكشف عن حركة الشخص.

تشمل وظيفة ]SENSING HUMAN( ]استشعار الوجود البشري( اإلعدادين التاليين:

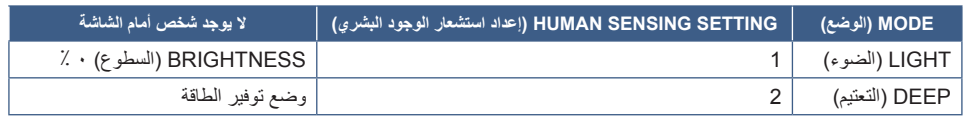

### <span id="page-34-1"></span>**صورة لعملية استشعار الوجود البشري**

- <span id="page-34-0"></span>.<br>أ. عندما لا يكشف المستشعر عن وجود شخص أمام الشاشة، تبقى الشاشة قيد التشغيل للمدة الزمنية المضبوطة في [HUMAN SENSING] (استشعار الوجود البشري) ← START TIME] (وقت البدء) (انظر [صفحة](#page-40-4) ٢٩).
	- . ً تعرض الشاشة إشعارا بعد انقضاء المدة المنصوص عليها دون الكشف عن وجود بشري. يمكنك إعداد شاشة الإشعارات من [SENSOR INFORMATION] (معلومات المستشعر) (انظر [صفحة](#page-44-1) ۴٤).

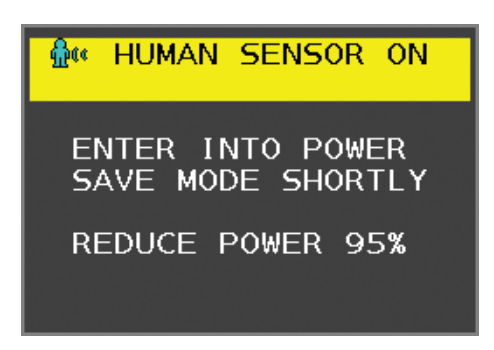

ت. بعد عرض الإشعارات، إذا تم ضبط [LIGHT] (الإضاءة) على [HUMAN SENSING] (استشعار الوجود البشري)، يخفت ضوء الشاشة بالتدريج حتى يصل السطوع إلى ٠ ٪.

إذا تم ضبط [DEEP] (تعتيم) على [HUMAN SENSING] (استشعار الوجود البشري)، تدخل الشاشة في وضع توفير الطاقة.

. ً عندما يكشف المستشعر عن عودة شخص، تتحول الشاشة تلقائيا من وضع توفير الطاقة إلى الوضع العادي.

 **:ةظحال** عندما يتم ضبط ]LIGHT( ]اإلضاءة( على ]SENSING HUMAN ً( ] استشعار الوجود البشري(، تسطع الشاشة تدريجيا حتى تعود إلى درجة السطوع األصلي. . تعود الشاشة إلى الوضع العادي.

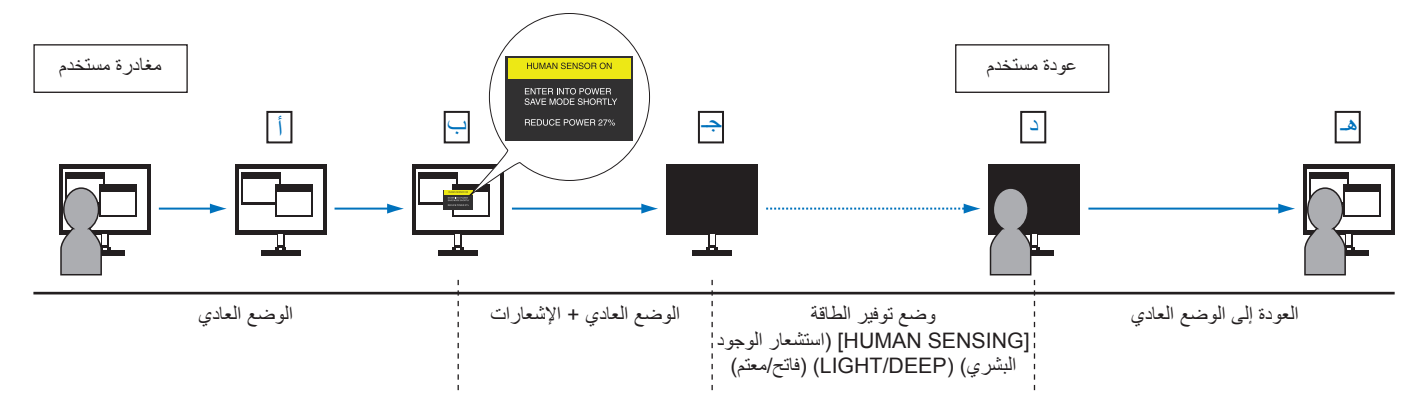

## **استخدام وظيفة )السطوع التلقائي(**

<span id="page-35-0"></span>بمكن ضبط سطوع شاشة LCD بحيث يزيد أو ينخفض وفقًا لكمية الإضاءة المحيطة الموجودة داخل الغرفة. فإذا كانت الغرفة ساطعة الإضاءة، تصبح الشاشة ساطعة بنفس الدرجة. ً أما إذا خفتت اإلضاءة، يخفت ضوء الشاشة تبعا لذلك. ويتمثل الغرض من هذه الوظيفة في جعل المشاهدة أكثر راحة للعين، من خالل توفير مجموعة من ظروف اإلضاءة.

### <span id="page-35-1"></span>**SETUP( اإلعداد(**

استخدام اإلجراءات التالية لتحديد نطاق السطوع الذي ستستخدمه الشاشة عند تفعيل وظيفة ]BRIGHTNESS AUTO( ]السطوع التلقائي(.

1.اضبط مستوى سطوع يتناسب مع وضع الغرفة المضيئة. هذا هو مستوى السطوع الذي ستصل الشاشة إليه عندما يصل مستوى اإلضاءة المحيطة إلى أقصاه. قم بتهيئة هذا اإلعداد عندما تكون اإلضاءة في الغرفة في أقصى حد لها.

حدد ]ON( ]تشغيل( في قائمة ]BRIGHTNESS AUTO( ]السطوع التلقائي( )**الشكل 1**(. ثم استخدم المفاتيح األمامية لتحريك المؤشر حتى إعدادات ]BRIGHTNESS( ]السطوع(. اختر مستوى السطوع المرغوب فيه **)الشكل 2**(.

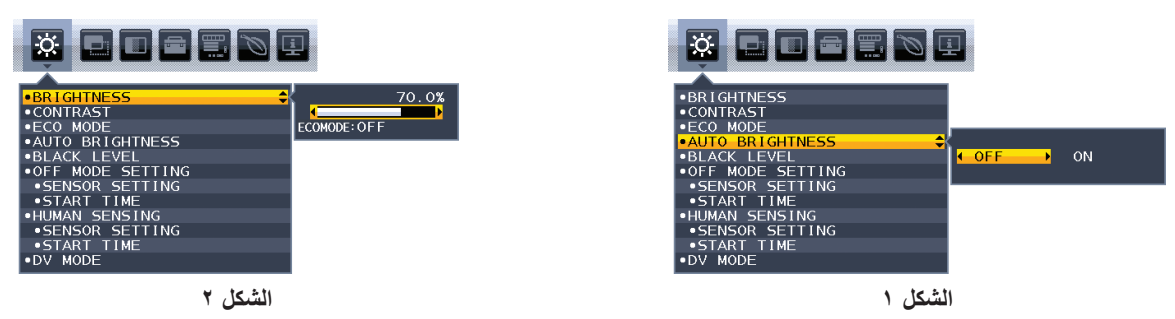

- 2.اضبط مستوى إضاءة الغرفة المظلمة. هذا هو أقل مستوى سطوع تصل إليه الشاشة عندما يكون مستوى اإلضاءة المحيطة في أدنى مستوى. تأكد أن الغرفة مظلمة عند ضبط هذا المستوى.
	- ثم استخدم المفاتيح األمامية لتحريك المؤشر حتى إعدادات ]BRIGHTNESS( ]السطوع(. اختر مستوى السطوع المرغوب فيه )**الشكل 3**(.

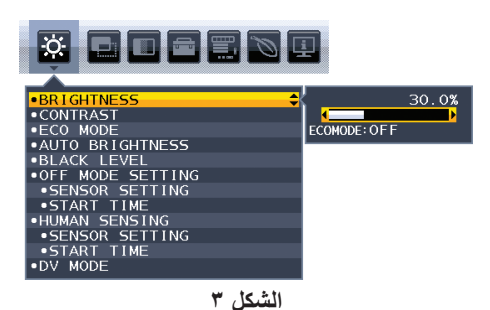

عند تنشيط وظيفة [AUTO BRIGHTNESS] (السطوع التلقائي)، يتغير مستوى إضاءة الشاشة تلقائيًا طبقًا لظروف الإضاءة المحيطة في الغرفة (ا**لشكل ٤**).

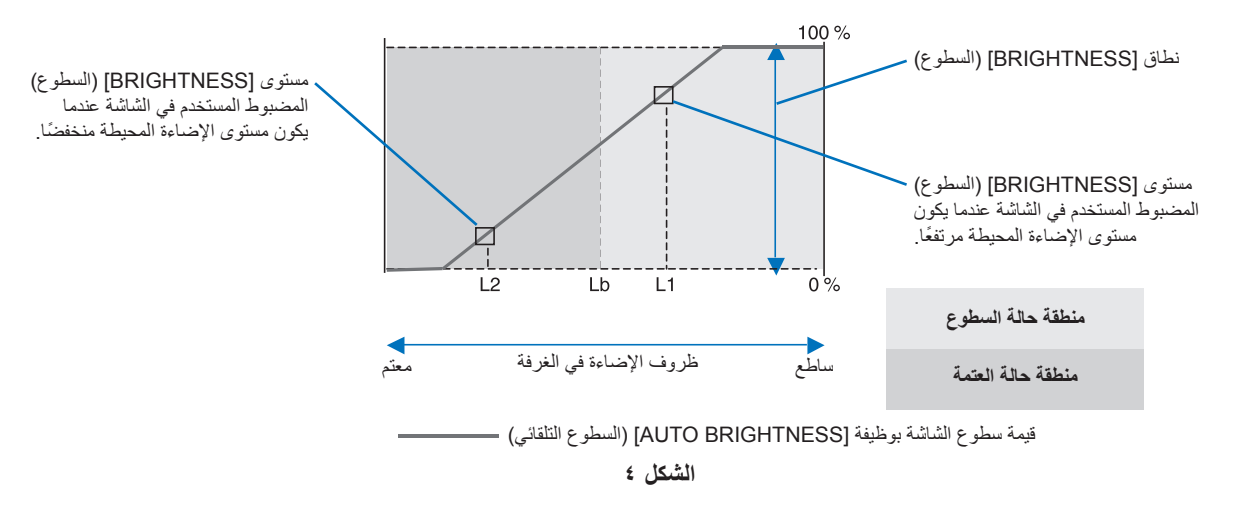

Lb( سطوع منخفض(: الحد بين ظروف اإلضاءة الساطعة والخافتة؛ تم ضبطه في المصنع 1L( مستوى السطوع األول(: مستوى ]BRIGHTNESS ً( ] السطوع( المضبوط المستخدم في الشاشة عندما يكون مستوى اإلضاءة المحيطة مرتفعا )Lb>1L) 2L( مستوى السطوع الثاني(: مستوى ]BRIGHTNESS ً( ] السطوع( المضبوط المستخدم في الشاشة عندما يكون مستوى اإلضاءة المحيطة منخفضا )Lb<2L) مستوى السطوع الأول ومستوى السطوع الثاني هما مستويا السطوع اللذان يضبطهما المستخدم للتعويض عن التغييرات في الإضاءة المحيطة.

<span id="page-36-0"></span>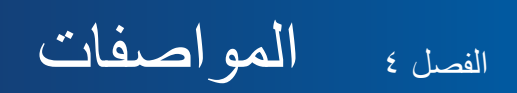

<span id="page-36-1"></span>**يشمل هذا الفصل:**

 [»](#page-37-1)WU242EA [»في صفحة 36](#page-37-1)

## <span id="page-37-1"></span>**EA242WU**

<span id="page-37-0"></span>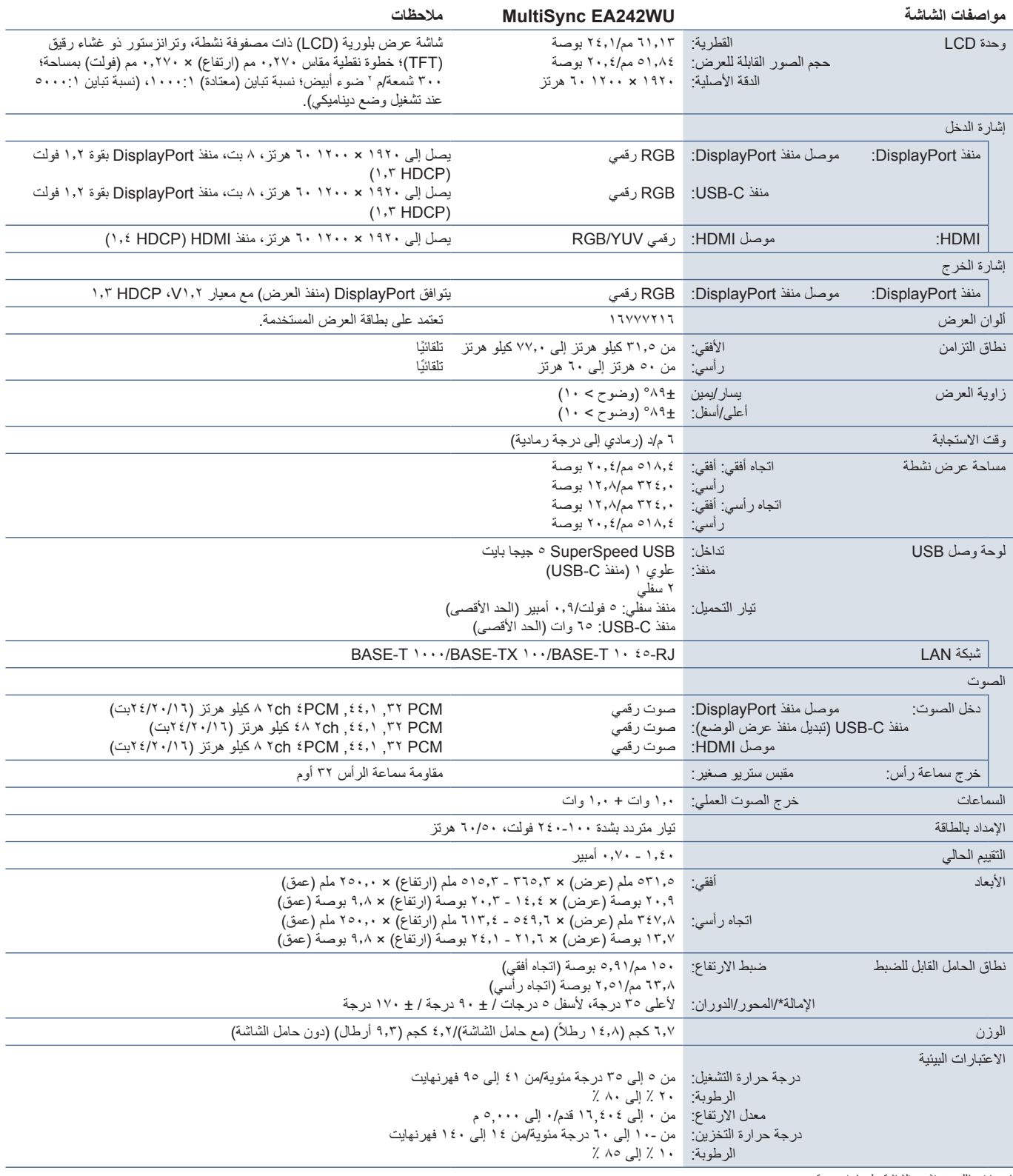

<span id="page-37-2"></span>\*: بما في ذلك عند تثبيت الشاشة على ذراع مرنة.

لا**حظة:** المواصفات الفنية عُرضة للتغيير دون سابق إخطار <sub>.</sub>

# <span id="page-38-0"></span>ملمقائمة عناصر التحكم في OSD )المعلومات المعروضة على الشاشة(

### <span id="page-38-1"></span>**يشمل هذا الفصل**

- [»](#page-39-3)TOOLS ECO[\( أدوت الوضع االقتصادي\(« في صفحة 38](#page-39-3)
	- [»](#page-40-5)SCREEN[\( شاشة\(« في صفحة 39](#page-40-5)
	- [»](#page-41-4)COLOR[\( اللون\(« في صفحة 40](#page-41-4)
	- [»](#page-41-5)TOOLS[\( األدوات\(« في صفحة 40](#page-41-5)
	- [»](#page-42-2)TOOLS MENU[\( أدوات القائمة\(« في صفحة 41](#page-42-2)
- [»](#page-44-2)INFORMATION ECO[\( معلومات عن البيئة\(« في صفحة 43](#page-44-2)
	- [»](#page-45-1)INFORMATION[\( معلومات\(« في صفحة 44](#page-45-1)
- [»تحذير](#page-45-2) OSD[\( المعلومات المعروضة على الشاشة\(« في صفحة 44](#page-45-2)

## <span id="page-39-3"></span><span id="page-39-1"></span>**TOOLS ECO( أدوت الوضع االقتصادي(**

<span id="page-39-0"></span>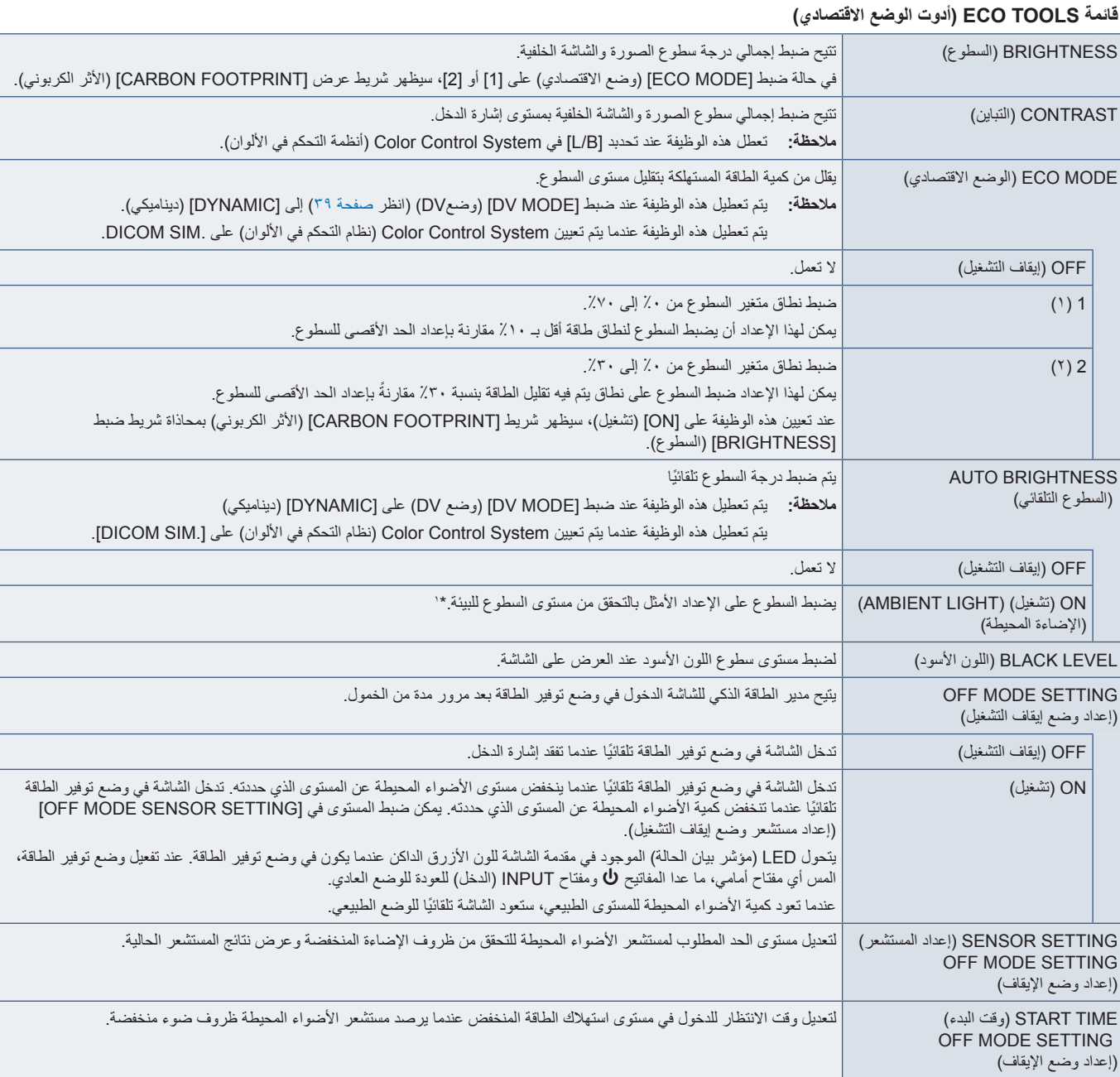

<span id="page-39-2"></span>\*': يُرجى الإطلاع على [صفحة](#page-35-1) ٣٤ لمعرفة جميع المعلومات عن «السطوع التلقائي».

<span id="page-40-0"></span>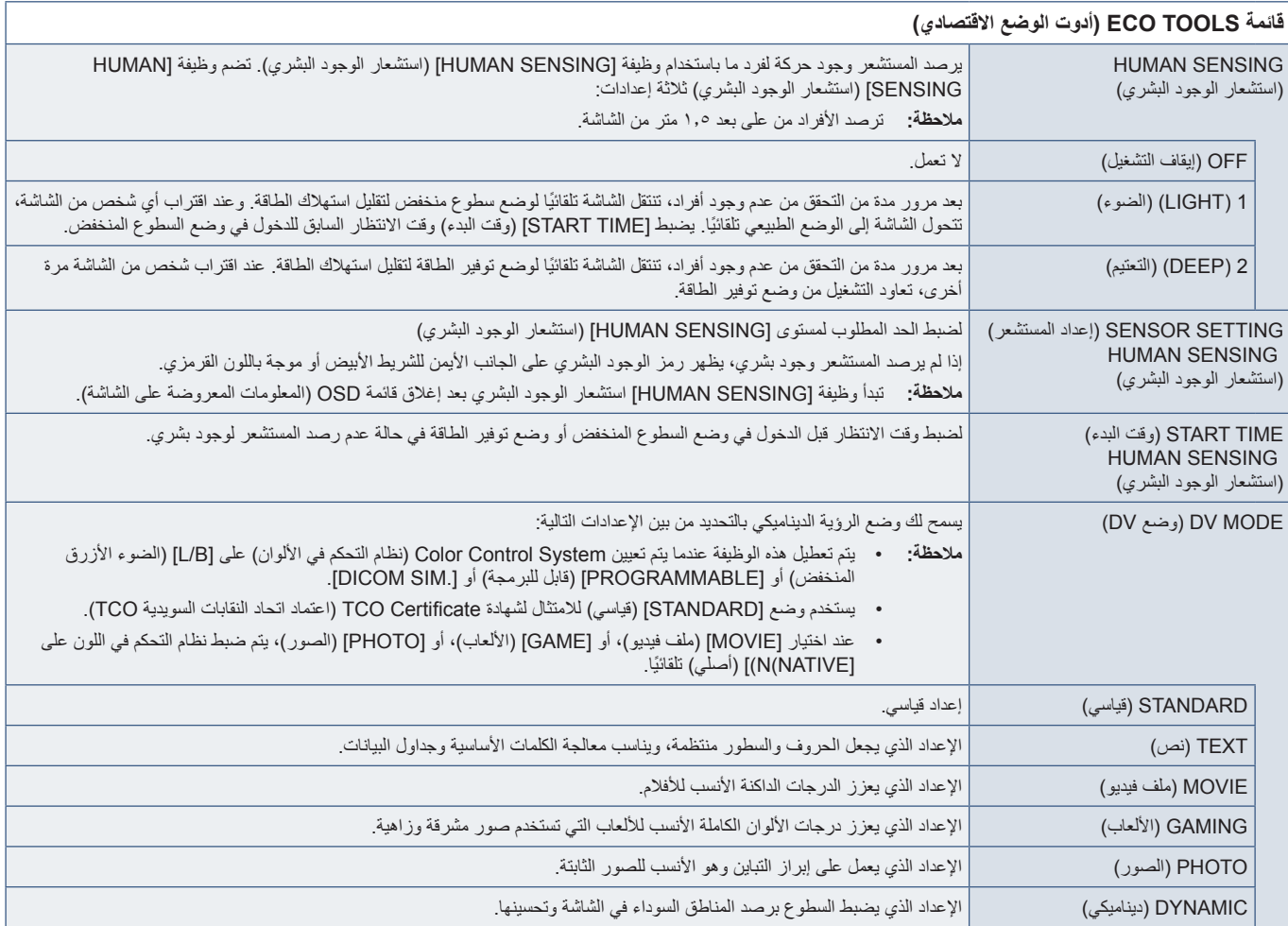

## <span id="page-40-6"></span><span id="page-40-5"></span><span id="page-40-4"></span><span id="page-40-3"></span><span id="page-40-2"></span><span id="page-40-1"></span>**SCREEN( شاشة(**

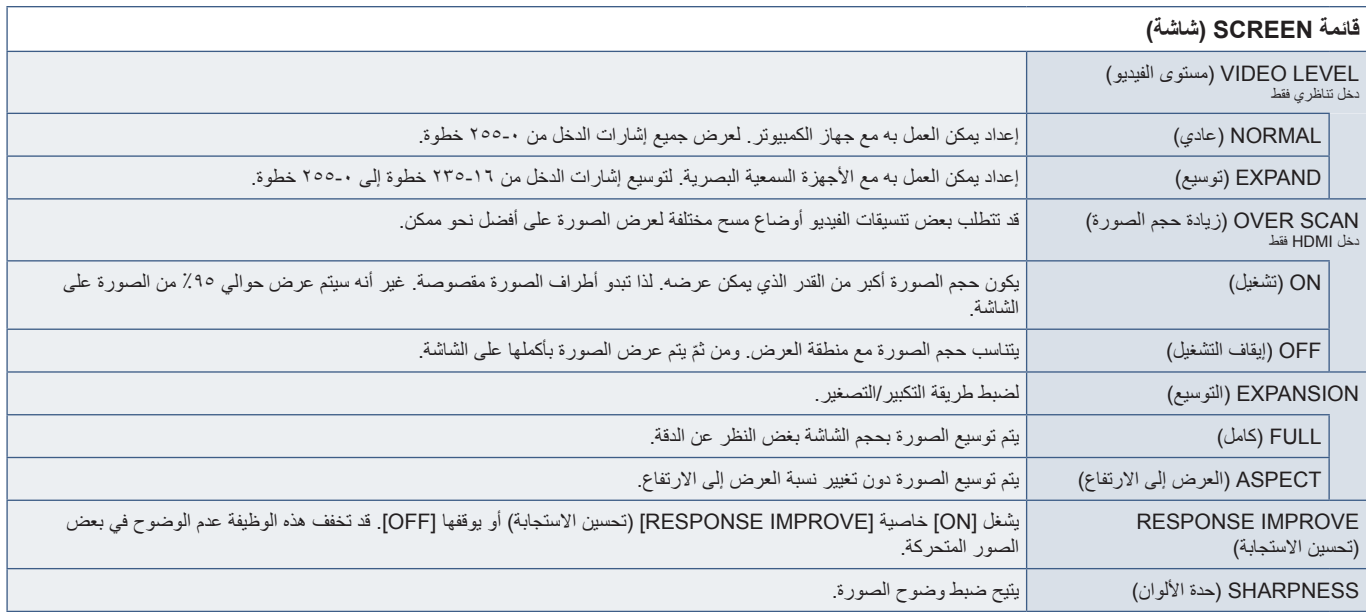

# <span id="page-41-4"></span><span id="page-41-1"></span>**COLOR( اللون(**

<span id="page-41-0"></span>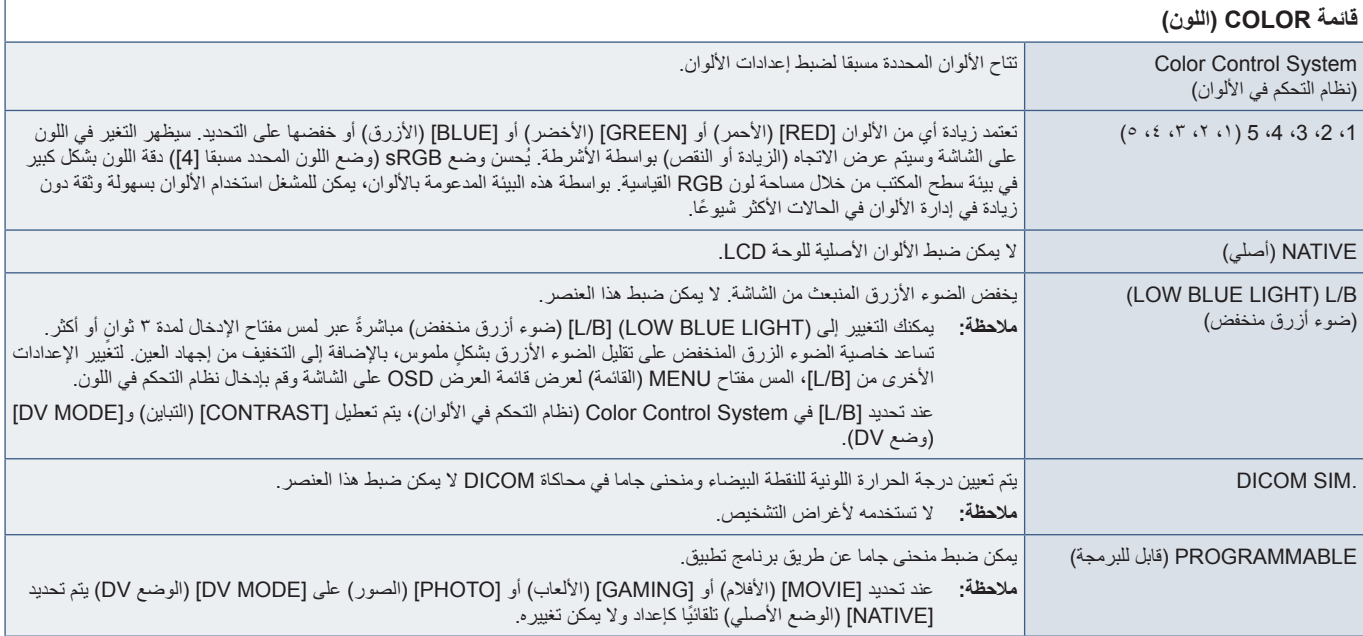

# <span id="page-41-5"></span><span id="page-41-3"></span><span id="page-41-2"></span>**TOOLS( األدوات(**

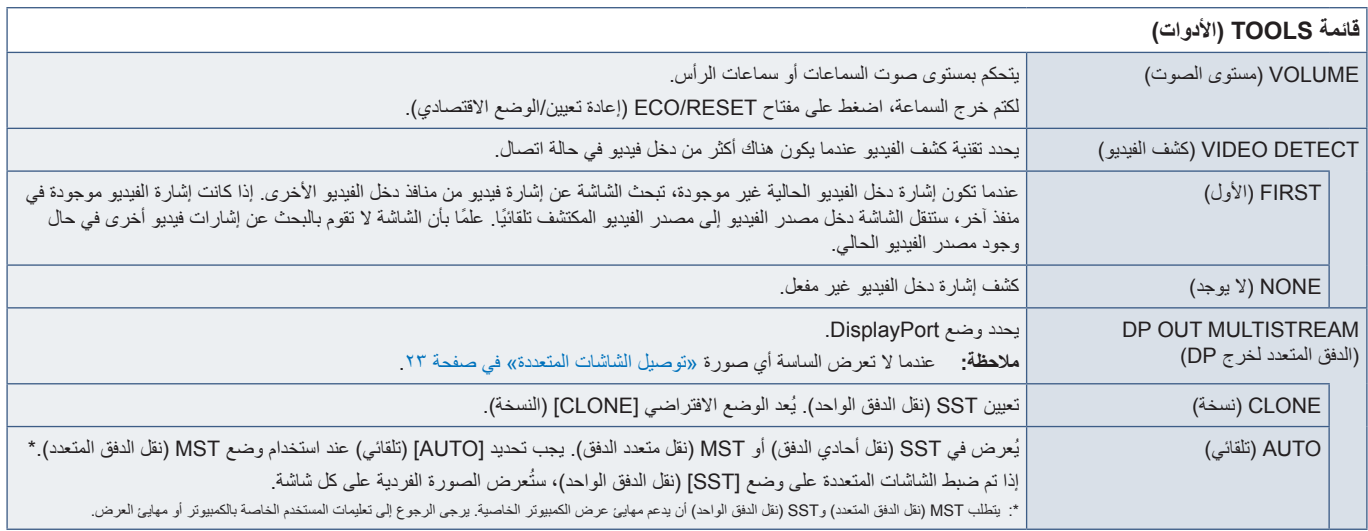

<span id="page-42-0"></span>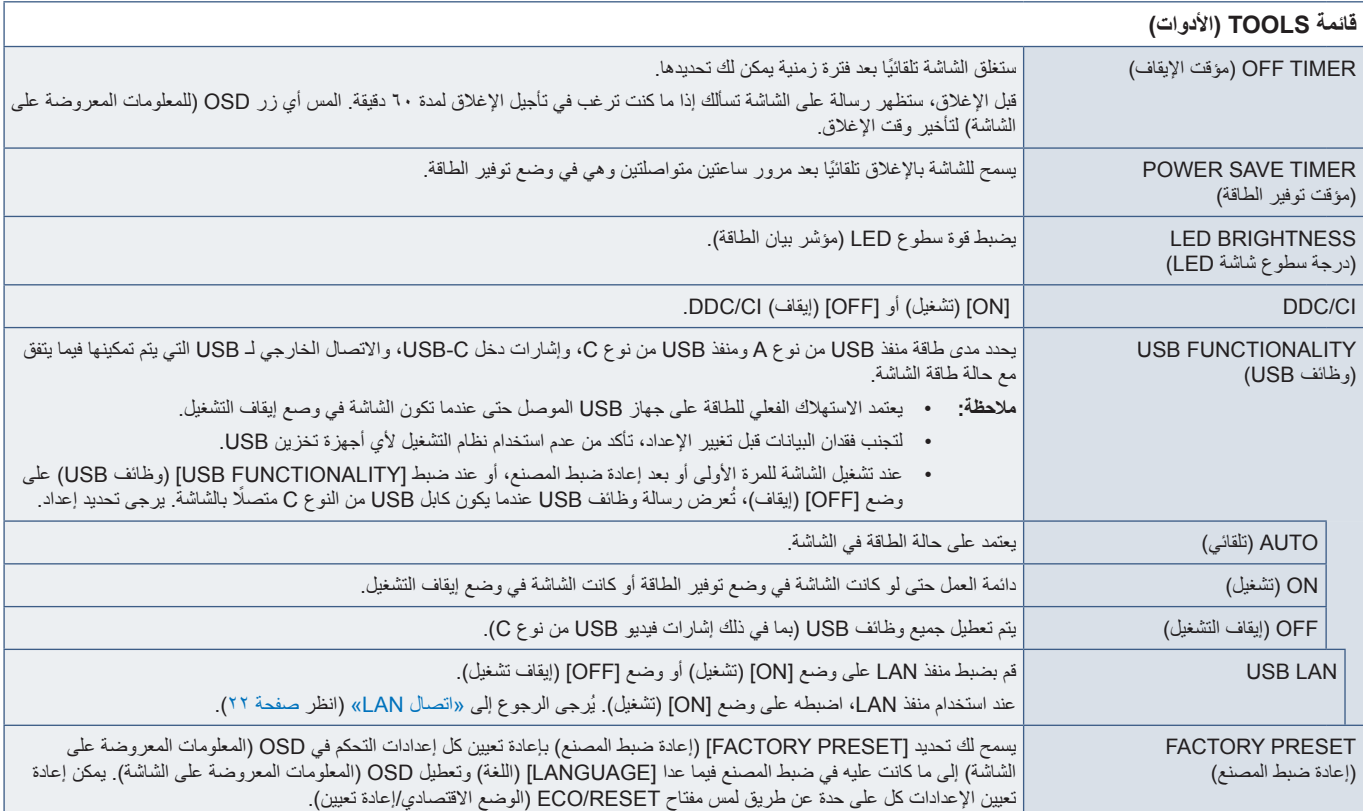

# <span id="page-42-2"></span><span id="page-42-1"></span>**TOOLS MENU( أدوات القائمة(**

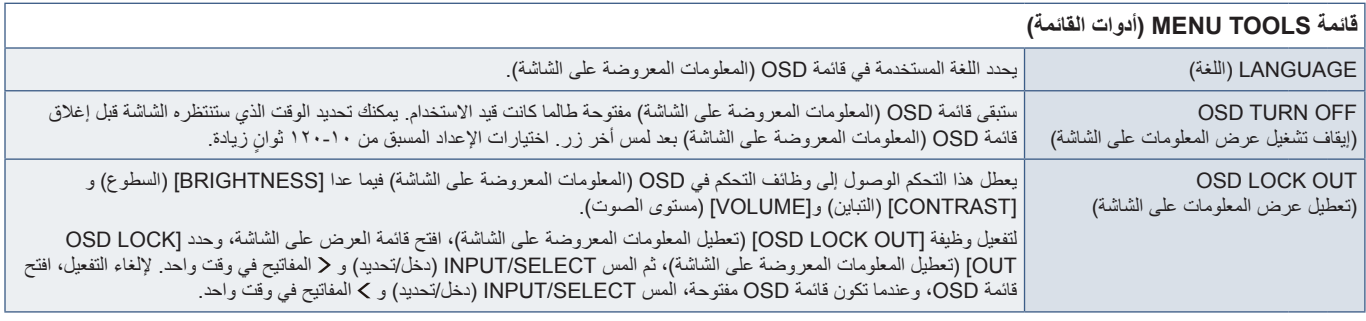

<span id="page-43-0"></span>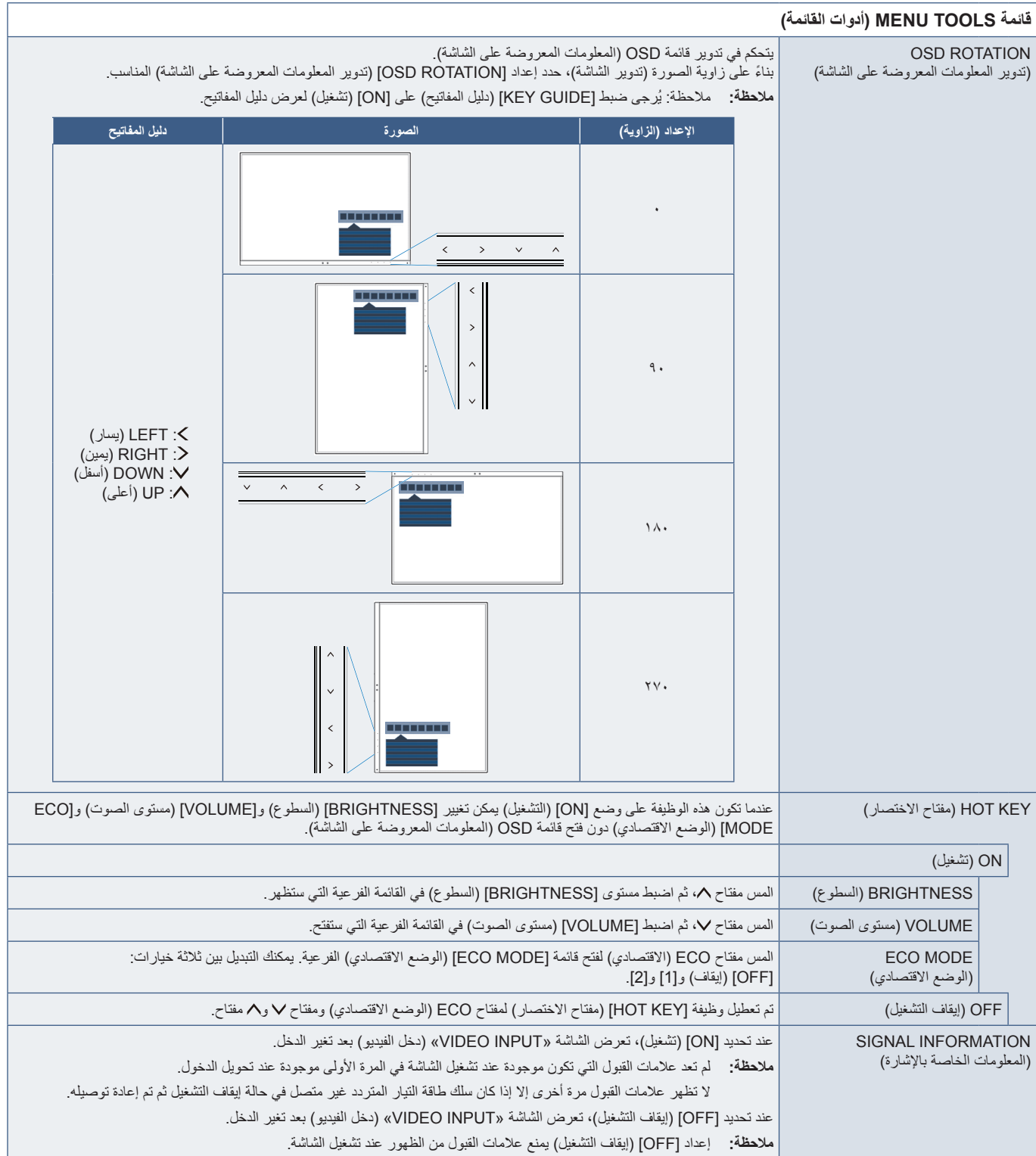

<span id="page-44-0"></span>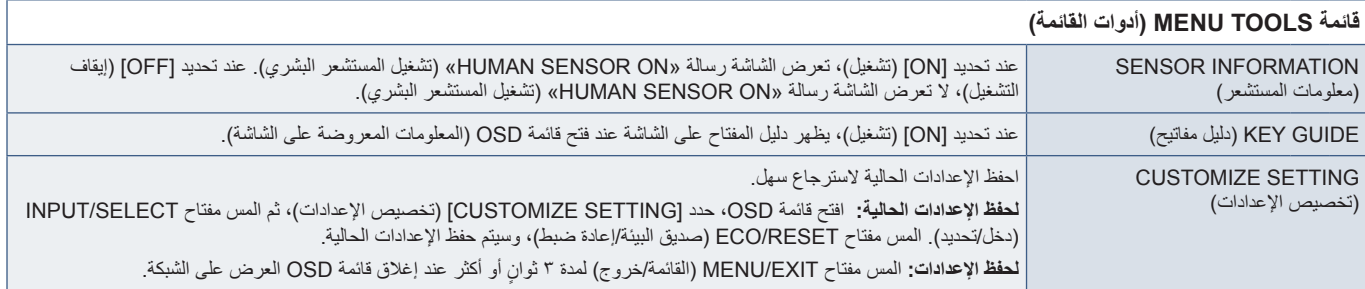

## <span id="page-44-2"></span><span id="page-44-1"></span>**INFORMATION ECO( معلومات عن البيئة(**

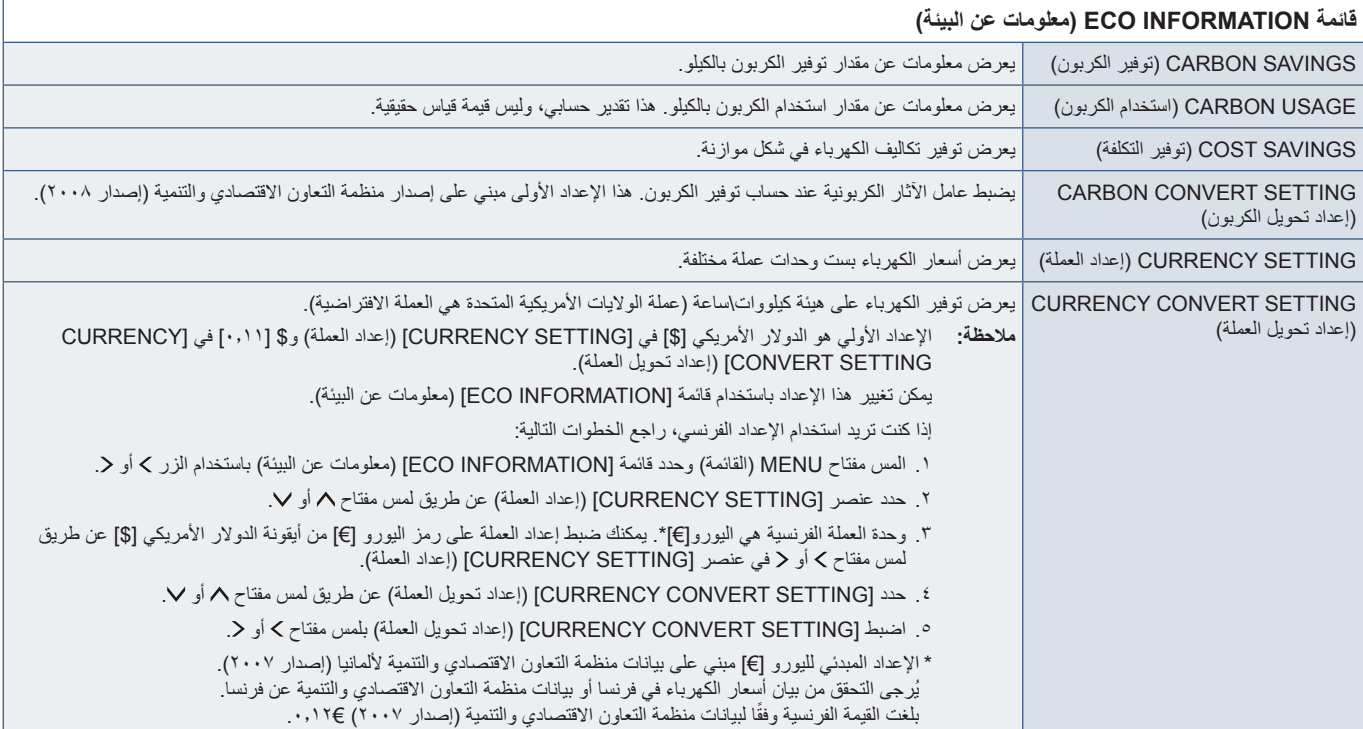

## **INFORMATION( معلومات(**

**قائمة INFORMATION( معلومات(**

<span id="page-45-2"></span><span id="page-45-1"></span>

<span id="page-45-0"></span>INFORMATION( معلومات( يوفر معلومات حول إشارة اإلدخال الحالية والطراز واألرقام التسلسلية وحالة منفذ USB من النوع C للشاشات.

## **تحذير OSD( المعلومات المعروضة على الشاشة(**

إغلاق رسالة تحذير OSD (المعلومات المعروضة على الشاشة) عن طريق لمس مفتاح MENU (القائمة).

**SIGNAL NO( ال توجد إشارة(:** ً تعطي هذه الوظيفة تحذيرا عندما ال تكون هناك مزامنة رأسية أو أفقية. تظهر نافذة »**SIGNAL NO( »ال توجد إشارة(** عند التوصيل بالطاقة أو حدوث تغيير في إشارة الدخل.

**RANGE OF OUT( خارج النطاق(:** تعطي هذه الوظيفة توصية بأمثل دقة ومعدل تحديث. بعد تشغيل الطاقة أو إذا كان هناك مشكلة في دخل اإلشارة أو إذا كان توقيت الفيديو غير مناسب، ستظهر رسالة »**RANGE OF OUT( »خارج النطاق(**.

**funcionality USB( وظائف USB):** ً تعرض هذه الرسالة طلبا لضبط إعداد ]FUNCTIONALITY USB( ]وظائف USB). راجع [صفحة](#page-42-1) .41

**cable C-USB Remove( إزالة كابل C-USB):** ً تعرض هذه الوظيفة تحذيرا عند اكتشاف جهد غير طبيعي في منفذ C-USB. يرجى الرجوع إلى »جهاز USB من النوع C ال يعمل« في استكشاف األخطاء وإصالحها. راجع [صفحة](#page-33-1) .32

# <span id="page-46-0"></span> ب قحلمالمعلومات الصادرة عن الجهة المصنعة بشأن إعادة التدوير والطاقة

### **يشمل هذا الفصل:**

- [»التخلص من منتج](#page-47-1) NEC [القديم« في صفحة 46](#page-47-1)
	- → «توفير الطاقة» في صفحة ٤٦
- ⇔ «علامة WEEE (في دول الاتحاد الأوربي) (طبقًا للتوجيه الأوروبي 117٬۱۱۲ـ/EU/ والتعديلات)» في صفحة 16

نحرص بشدة على حماية البيئة ونرى إعادة التدوير كأحد أولويات الشركة في محاولة تقليل العبء الواقع على البيئة. وفي هذا الإطار، فإننا نكرس أنفسنا لصناعة منتجات صديقة للبيئة ونواصل السعي جاهدين للمعاونة على تحديد وتطبيق أحدث المعايير القياسية الصادرة عن جهات مثل ISO( المنظمة الدولية للتوحيد القياسي( وTCO( اتحاد النقابات السويدية).

## **التخلص من منتج NEC القديم**

<span id="page-47-0"></span>لهدف من إعادة التدوير هو الحصول على فائدة بيئية عن طريق إعادة استخدام المواد أو تحديدها أو استصلاحها. تضمن مواقع إعادة التدوير المخصصة التعامل مع لمكونات الضارة بيئيًا والتخلص منها بشكل امن. لضمان أفضل إعادة تدوير لمنتجاتنا، نقدم مجموعة متن إجراءات إعادة التدوير ونقدم المشورة حول كيفية التعامل مع المنتج ً بطريقة حساسة بيئيا، بمجرد وصوله إلى نهاية عمره االفتراضي.

ُ للحصول على كافة المعلومات المتعلقة بالتخلص من المنتج، ومرافق إعادة التدوير الموجودة في كل دولة، يرجى زيارة موقعنا اإللكتروني:

xhtml.home/en/hq/p/eu.sharpnecdisplays.www://https( في أوروبا(،

/https://www.sharp-nec-displays.com/jp (في البابان) أو

/https://www.sharpnecdisplays.us (في الولايات المتحدة الأمريكية).

## <span id="page-47-2"></span><span id="page-47-1"></span>**توفير الطاقة**

تتميز هذه الشاشة بقدرة متطورة على توفير الطاقة، وعند إرسال إشارة إدارة طاقة الشاشة إلى شاشة العرض، يتم تنشيط وضع Saving Energy( توفير الطاقة(، ثم تدخل شاشة العرض في هذا الوضع.

للحصول على مزيد من المعلومات، تفضلوا بزيارة المواقع اإللكترونية التالية:

/us.sharpnecdisplays.www://https( في الواليات المتحدة األمريكية(

xhtml.home/en/hq/p/eu.sharpnecdisplays.www://https( في أوروبا(

https://www.sharp-nec-displays.com/global/index.html (في جميع أنحاء العالم)

## **ًا للتوجيه األوروبي عالمة WEEE( في دول االتحاد األوربي( )طبق /19/2012EU والتعديالت(**

<span id="page-47-3"></span>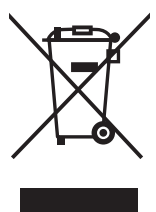

### **التخلص من المنتج بعد استعماله: داخل االتحاد األوروبي**

ينص التشريع الأوروبي المطبق في كل الدول الأعضاء في الاتحاد الأوربي على التخلص من مخلفات المنتجات الكهربائية والإلكترونية التي تحمل العلامة (الموجودة إلى جهة اليمين) بعيدًا عن الفضلات المنزلية العادية. ويشمل ذلك الشاشات والملحقات الكهربائية مثل كبلات الإشارة أو كبلات الطاقة. عند التخلص من أي من هذه المنتجات، يرجى اتباع إرشادات السلطات المحلية في دولتك، أو استشارة المحل الذي اشتريت منه المنتج، أو اتباع اللوائح المنظمة لذلك أو<br>من يوع من المستجات، ين ً االتفاقيات الخاصة بذلك، إن وجدت. ال تنطبق العالمة الموجودة على المنتجات اإللكترونية إال على الدول األعضاء في االتحاد األوروبي حاليا.

### **خارج االتحاد األوروبي**

إذا رغبت في التخلص من المنتجات الكهربائية والإلكترونية المستعملة خارج الاتحار. يرجى الاتصال بالسلطات المحلية في دولتك والتعرف على الأسلوب السليم للتخلص من هذه المنتجات.